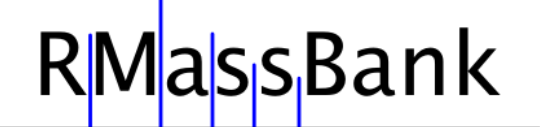

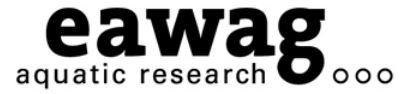

# RMassBank: Run-through the Principles and Workflow in R

**Emma Schymanski**

Michael Stravs, Heinz Singer & Juliane Hollender *Eawag, Dübendorf, Switzerland* Steffen Neumann, Erik Müller: *IPB Halle, Germany* Tobias Schulze: *UFZ Leipzig, Germany*

**RMassBank Questions: massbank@eawag.ch** 

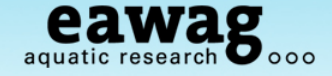

## **Demonstration Overview**

- o Install (and update) RMassBank and associated programs
- o Run RMassBank for trial data
- o Get a basic understanding for the workflow
- o Understand the manual checking required
	- o "Fail peaks" checking these in raw data
	- o Automatic annotation with CTS editing this data
- Generate records with RMassBank
- o Upload these records to MassBank

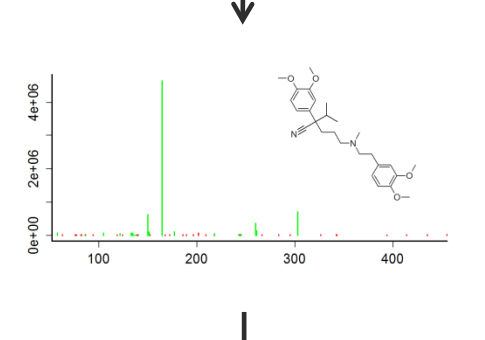

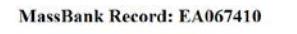

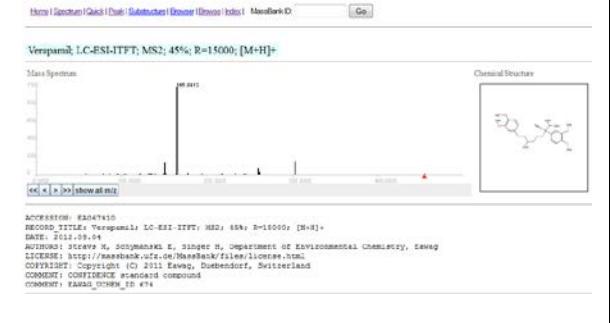

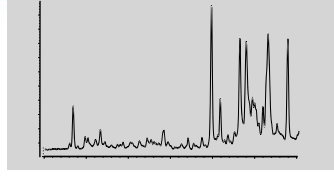

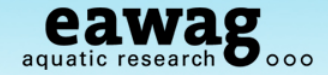

## **Starting RMassBank**

### Open up RStudio (or R console) o And open up "RMassBank\_Demo.R"

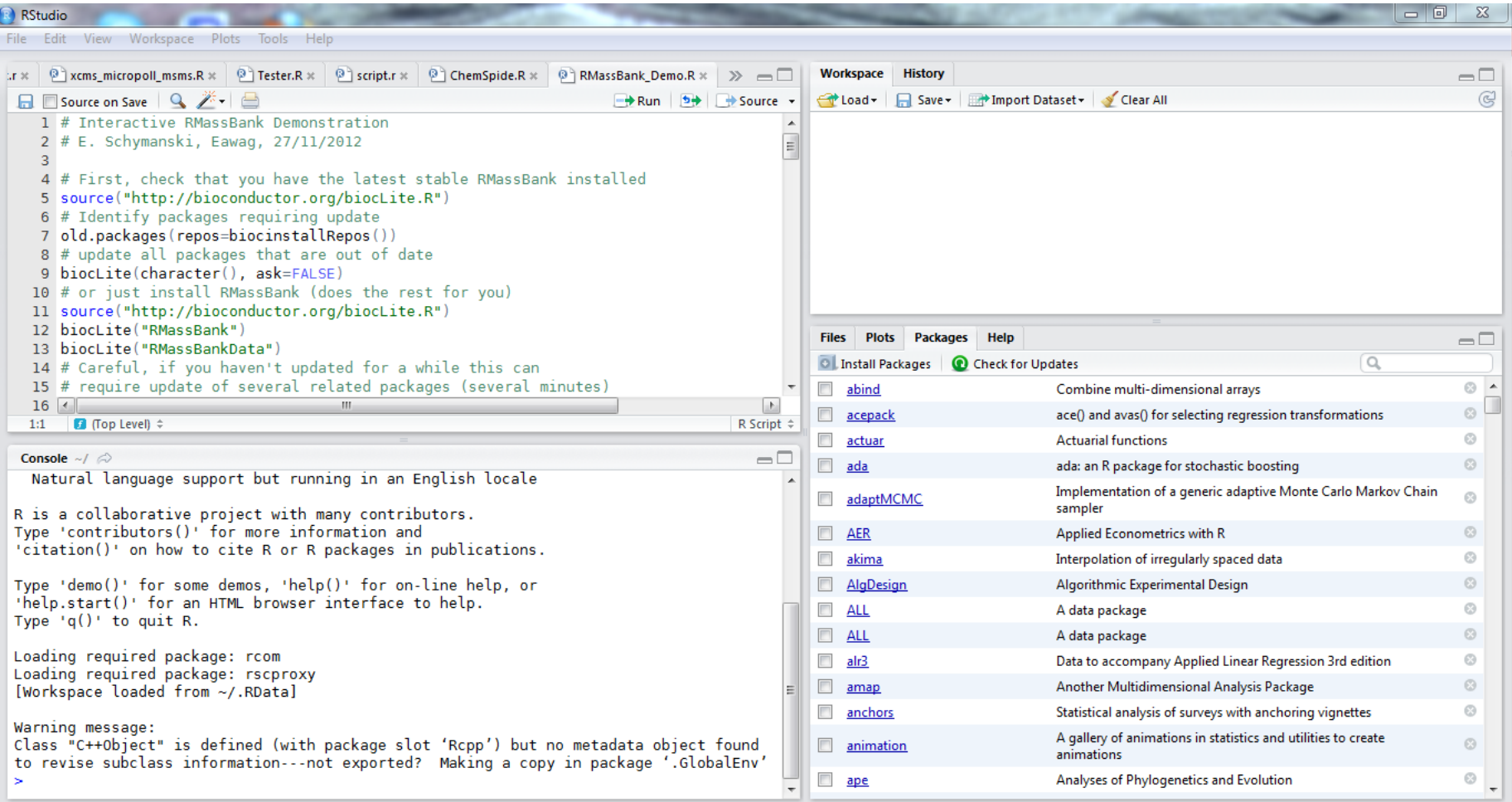

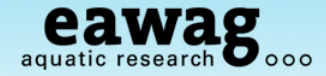

# **Installing / Updating RMassBank**

#### To check if you need to update RMassBank:

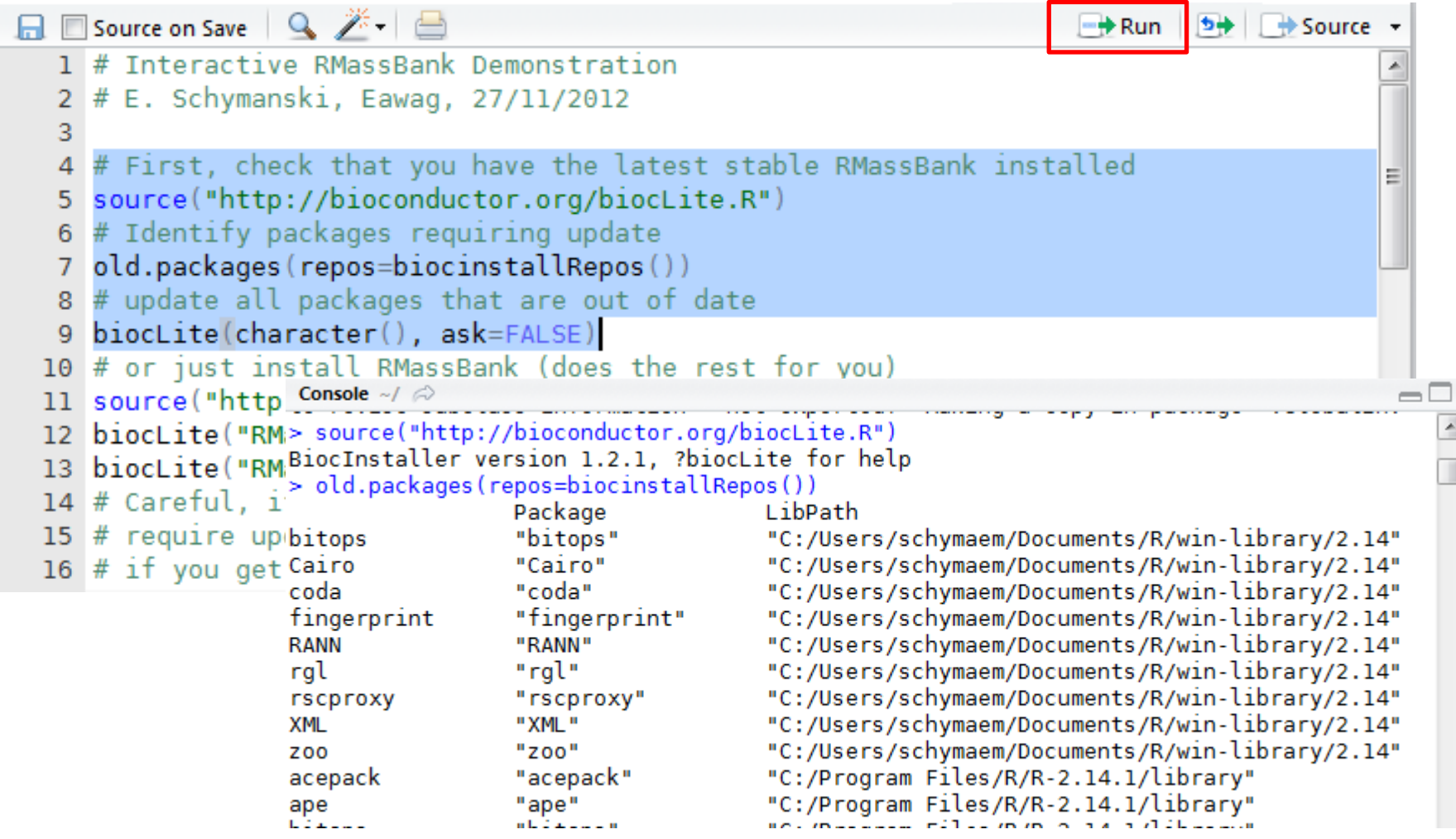

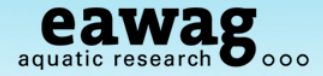

## **Installing / Updating RMassBank**

#### To install RMassBank:

```
\Box Source on Save \Box \rightarrow \Box<del>−⇒</del> Run
                                                                                    \leftrightarrow \rightarrow Source
   1 # Interactive RMassBank Demonstration
   2 # E. Schymanski, Eawag, 27/11/2012
   3
   4 # First, check that you have the latest stable RMassBank installed
   5 source("http://bioconductor.org/biocLite.R")
   6 # Identify packages requiring update
   7 old.pack: > biocLite("RMassBank")
                BioC mirror: 'http://www.bioconductor.org'
   8 # update
                Using R version 2.14, BiocInstaller version 1.2.1.
   9 biocLite
                Installing package(s) 'RMassBank'
 10 # or just Installing package(s) into 'C:/Users/schymaem/Documents/R/win-library/2.14'
 11 source ("| (as 'lib' is unspecified)
                Old packages: 'bitops', 'Cairo', 'coda', 'fingerprint', 'RANN', 'rgl', 'rscproxy',
 12 biocLite
                  'XML', 'zoo', 'acepack', 'ape', 'bitops', 'chron', 'coda', 'colorspace', 'eRm',
 13 biocLite
                  'fExoticOptions', 'fMultivar', 'fOptions', 'Hmisc', 'ipred', 'lavaan', 'maptools',
 14 # Careful
                  'mathgraph', 'mgcv', 'mondate', 'MPV', 'mvtnorm', 'polspline', 'RANN',
 15 # require
                  'RomdrPlugin.qual', 'room', 'RoppArmadillo', 'rgdal', 'rgeos', 'rgl',
 16#if you
                  'RGtk2Extras', 'rms', 'rpart', 'rscproxy', 'seriation', 'sets', 'sfsmisc', 'sp',
                  'spc', 'spdep', 'sudoku', 'tripack', 'TSA', 'tseries', 'tweedie', 'WriteXLS',
                  'XLConnect', 'XML', 'xts', 'Zelig'
                Update all/some/none? [a/s/n]:
                Warning: package 'rscproxy' is in use and will not be installed
                also installing the dependency 'lattice'
                trying URL 'http://stat.ethz.ch/CRAN/bin/windows/contrib/2.14/lattice 0.20-10.zip'
                Content type 'application/zip' length 710282 bytes (693 Kb)
```
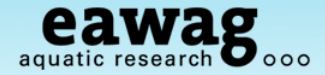

## **Installing from source – if all else fails**

(this means hand-installing other packages, avoid if possible!)

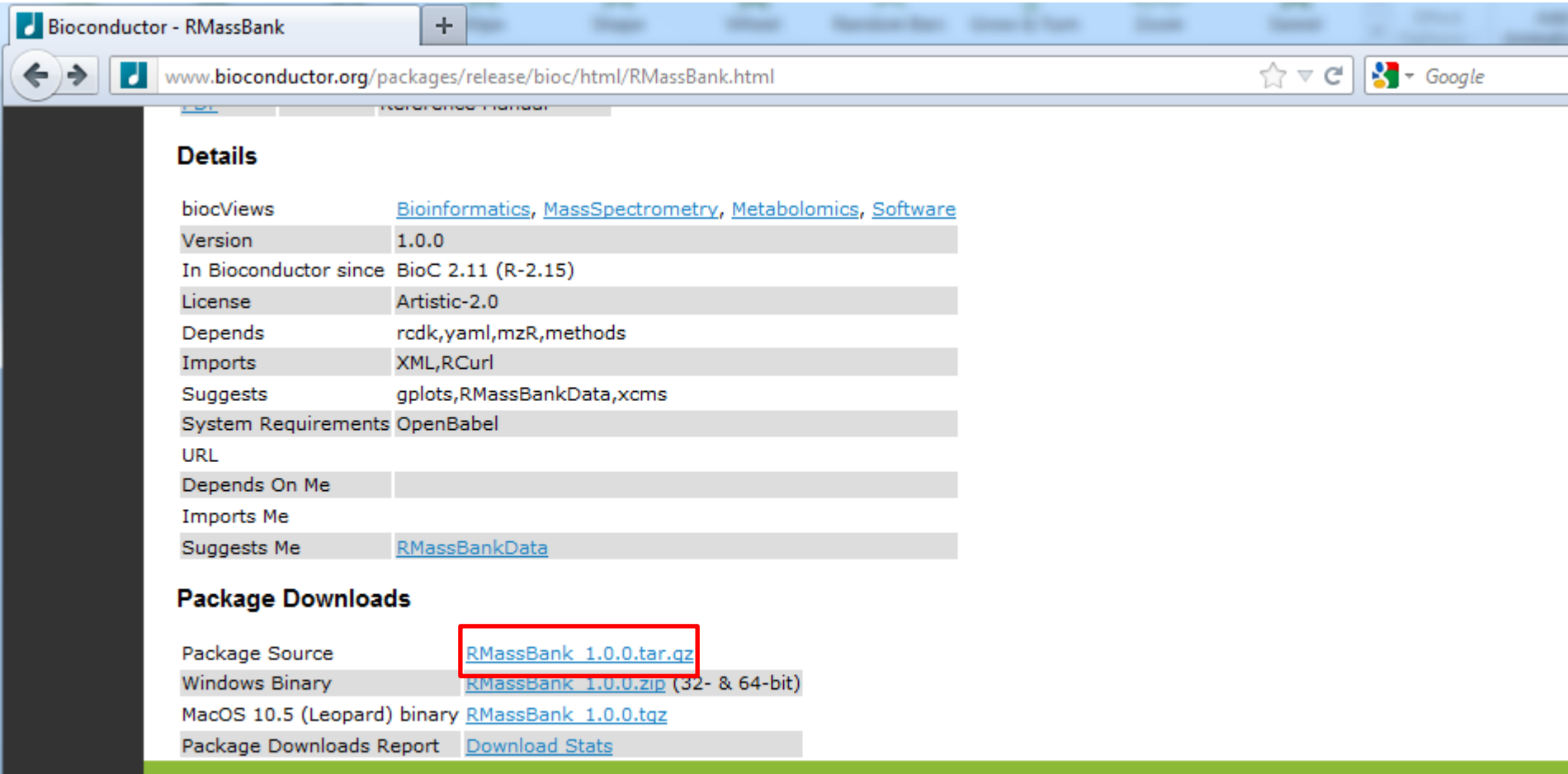

Contact us: webmaster@bioconductor.org Hosting provided by Fred Hutchinson Cancer Research Center Copyright © 2003 - 2012

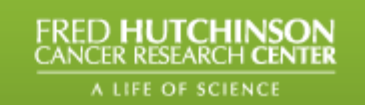

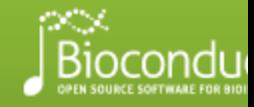

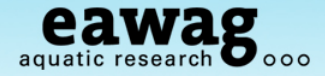

 $\overline{\mathcal{A}}$ 

## **Installing from source – if all else fails**

(this means hand-installing other packages, avoid if possible!)

```
#If this doesn't work, try installing from source
# http://www.bioconductor.org/packages/release/bioc/html/RMassBank.html
                           > install.packages("C:/DATA/RMassBank/RMassBank Versions/RMassBank 1.0.0.tar.gz",
# download Package
                           repos=NULL, type="source")
# http://www.biocon. Installing package(s) into 'C:/Users/schymaem/Documents/R/win-library/2.14'
                           (as 'lib' is unspecified)
install.packages(<sup>*</sup>fi
                           * installing *source* package 'RMassBank' ...
                            ** R
                        rei
                            ** inst
# http://www.biocon(** preparing package for lazy loading
                           Warning: package 'rodk' was built under R version 2.14.2
# download package
                           Warning: package 'rcdklibs' was built under R version 2.14.2
# http://www.biocom/warning: package 'fingerprint' was built under R version 2.14.2
                           Warning: package 'iterators' was built under R version 2.14.2
install.packages(<sup>1</sup>f.
                           Warning: package 'yaml' was built under R version 2.14.2
                        re Warning: package 'Rcpp' was built under R version 2.14.2
                            ** help
                            *** installing help indices
                            ** building package indices ...
                            *** tangling vignette sources ...
                               'RMassBank.Rnw'
                            ** testing if installed package can be loaded
                           Warning messages:
                           1: package 'rcdk' was built under R version 2.14.2
                           2: package 'rodklibs' was built under R version 2.14.2
                            3: package 'fingerprint' was built under R version 2.14.2
                            4: package 'iterators' was built under R version 2.14.2
                           5: package 'yaml' was built under R version 2.14.2
                           6: package 'Ropp' was built under R version 2.14.2
                            * DONE (RMassBank)
                            ×
```
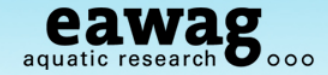

## **Loading RMassBank**

```
30 # Once you have got through all that, you need to load the packages:
                                                                                            ≣
  31 library("RMassBank")
  32 library("RMassBankData")
  33
     \overline{\mathcal{A}}m.
                                                                                         P.
       \Box (Top Level) \hat{=}32:25
                                                                                      R Script ≑
 Console \sim/ \odot\Box> # Once you have got through all that, you need to load the packages:
                                                                                            A.
> library("RMassBank")
Loading required package: mzR
Loading required package: Rcpp
Loading required package: XML
Loading required package: RCurl
Loading required package: bitops
Loading required package: zoo
Attaching package: 'zoo'
The following object(s) are masked from 'package:base':
    as.Date, as.Date.numeric
                            Loading required package: iterators
Loading required package:
                            Warning messages:
Loading required package:
                            1: package 'Rcpp' was built under R version 2.14.2
Loading required package:
                            2: package 'XML' was built under R version 2.14.2
Loading required package:
                            3: package 'bitops' was built under R version 2.14.2
Loading required package:
                            4: package 'zoo' was built under R version 2.14.2
                            5: package 'rcdk' was built under R version 2.14.2
                            6: package 'rcdklibs' was built under R version 2.14.2
                            7: package 'fingerprint' was built under R version 2.14.2
                            8: package 'iterators' was built under R version 2.14.2
                            > library("RMassBankData")
                            Warning message:
                            package 'RMassBankData' was built under R version 2.14.2
                            s.
```
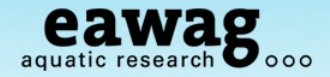

## **Finding out more about RMassBank**

### vignette("RMassBank")

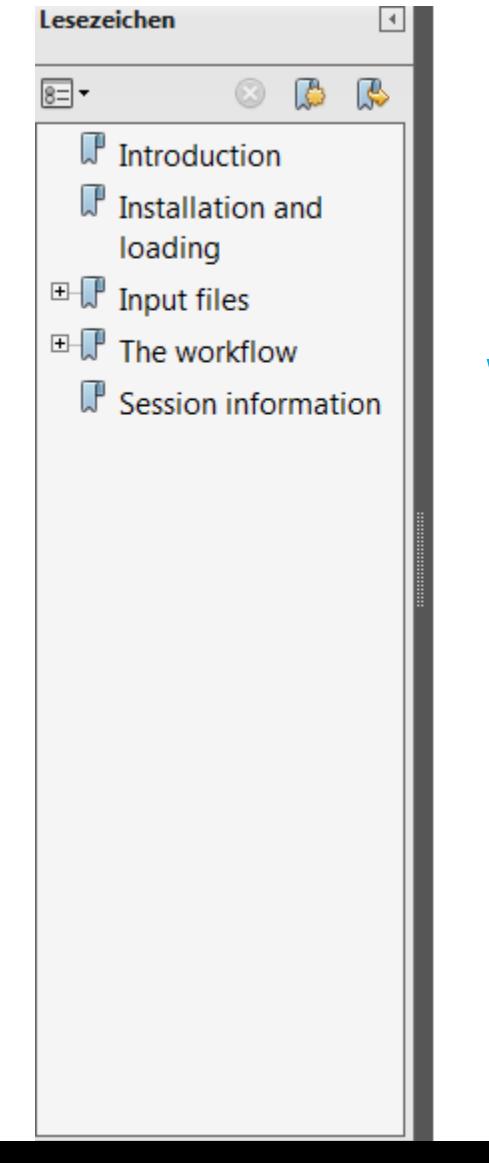

RMassBank: The workflow by example

Michael Stravs

October 2, 2012

# We'll kind-of work through this today...

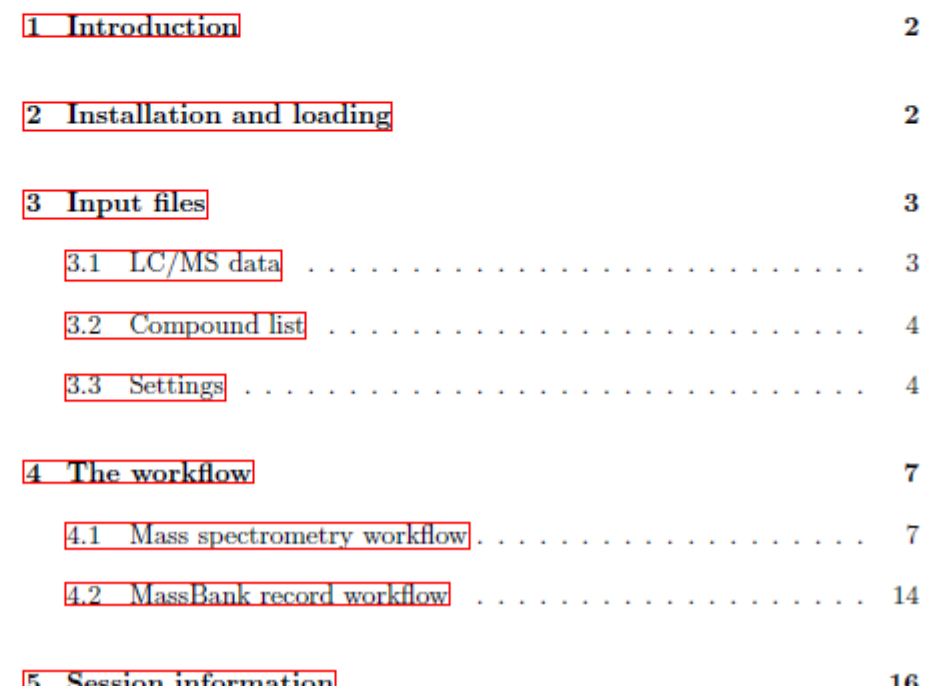

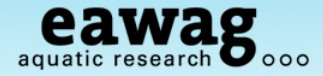

Install / Check OpenBabel

If you think you already have this, check e.g. (for Windows….)

- o All Programs => OpenBabel 2.X.X
- o C:\Program Files\OpenBabel-2.3.0

If you don't have this, please download (not *required* but it is *recommended*)

o http://openbabel.org/

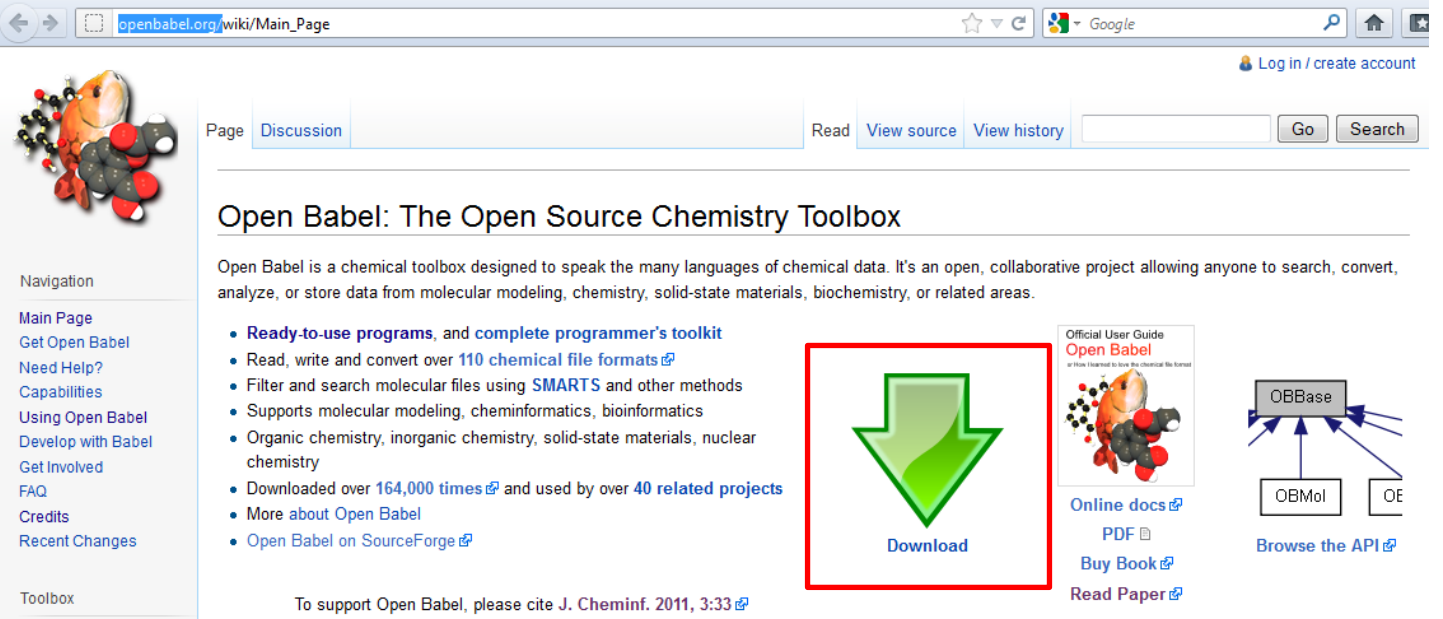

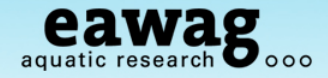

Install / Check OpenBabel

Why OpenBabel?

- o Convert SMILES (c1ccccc1) to structure
- o C:\Program Files\OpenBabel-2.3.0

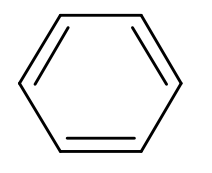

### NOTE:

- o By default, RMassBank will work without OpenBabel and has a back-up solution using CACTUS
- o But, structures are less visually appealing

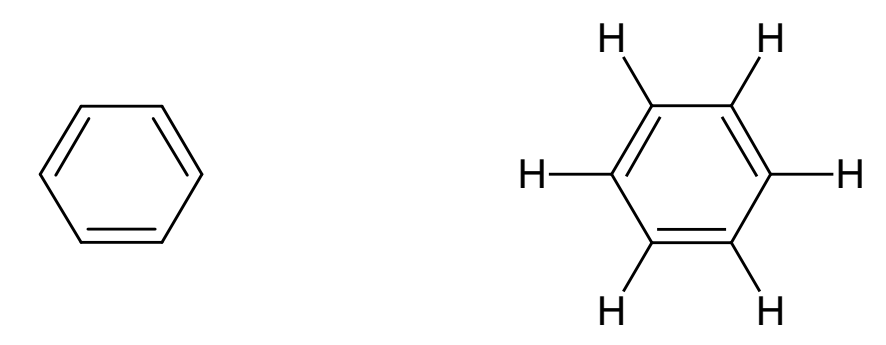

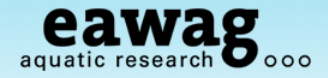

Install / Check Proteowizard

#### Why Proteowizard?

- o Convert raw data files to an open format (we chose mzML)
- o Is one of most established and supported converters

Check to see if you have it **NOTE: If you will only ever use RMassBank once (i.e. today) Don't bother installing! The test data is already converted!**

o E.g. for me: C:\DATA\Program\_Info\pwiz

### o You want "MSConvertGUI.exe"

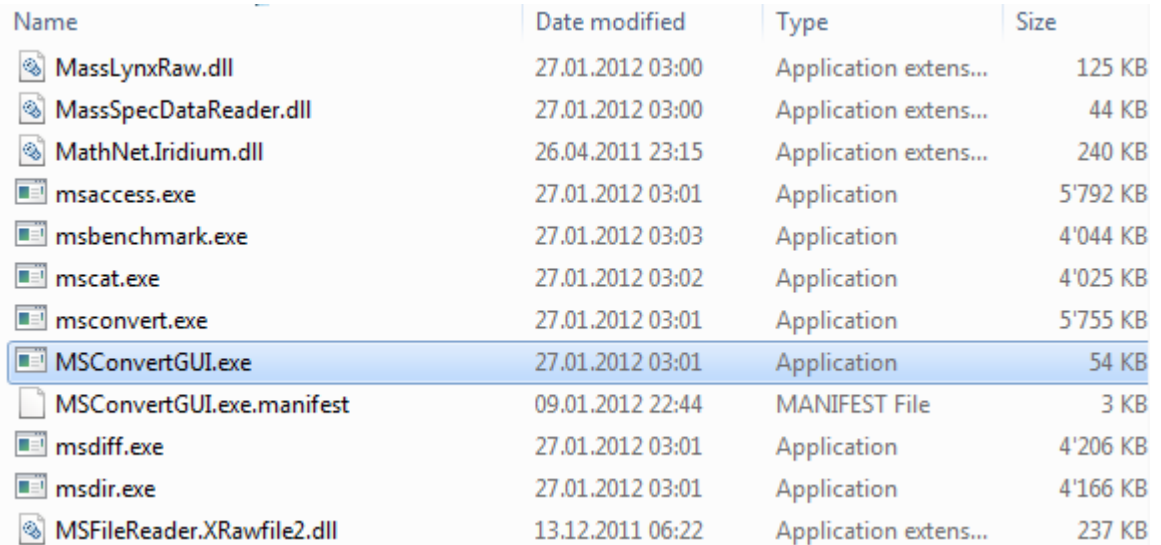

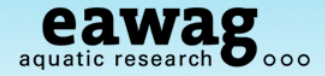

Install / Check Proteowizard

#### No Proteowizard (pwiz)?: http://proteowizard.sourceforge.net/downloads.shtml

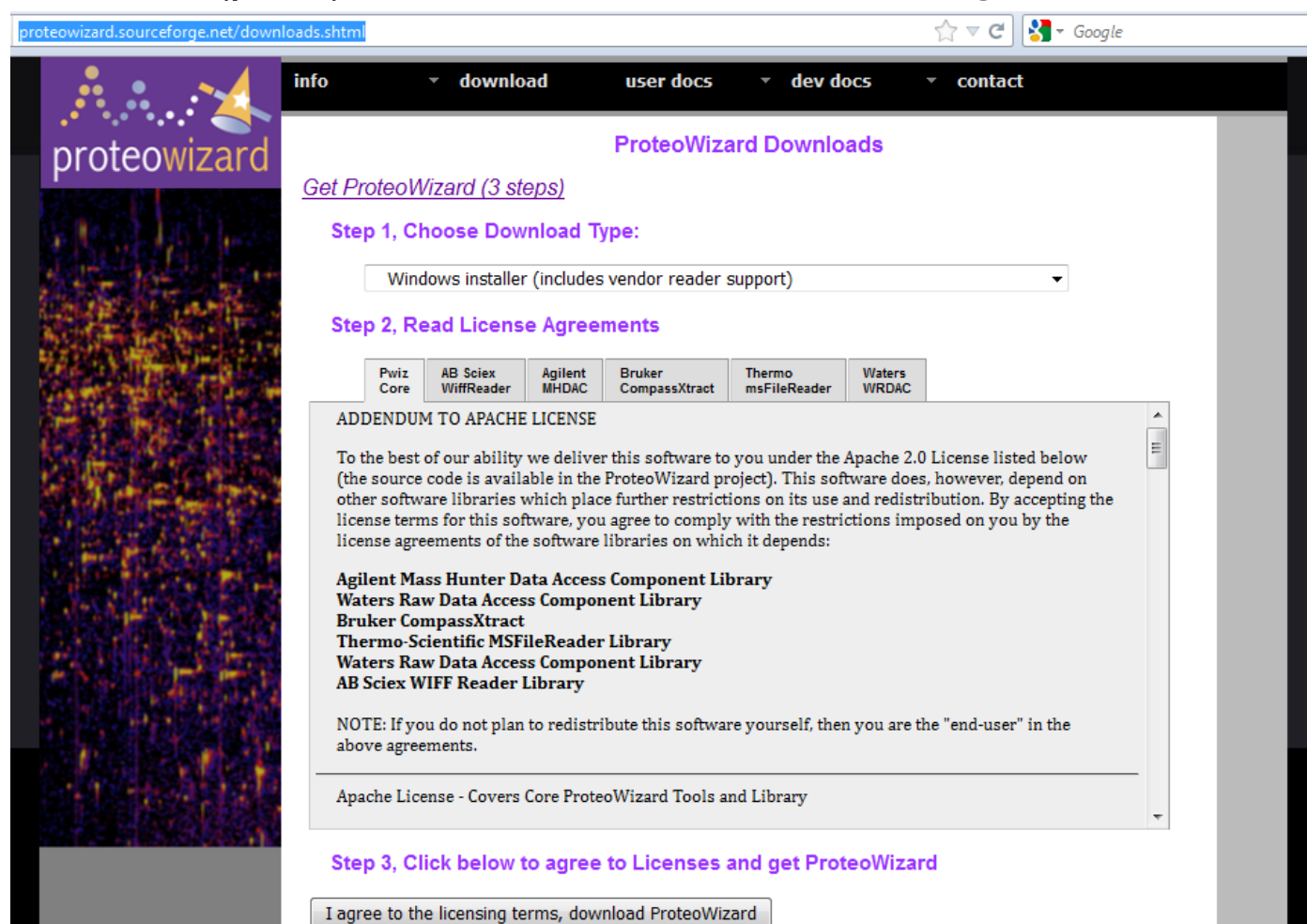

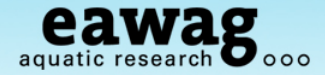

Install / Check Proteowizard

To use profile data (RMassBank deprofiler):

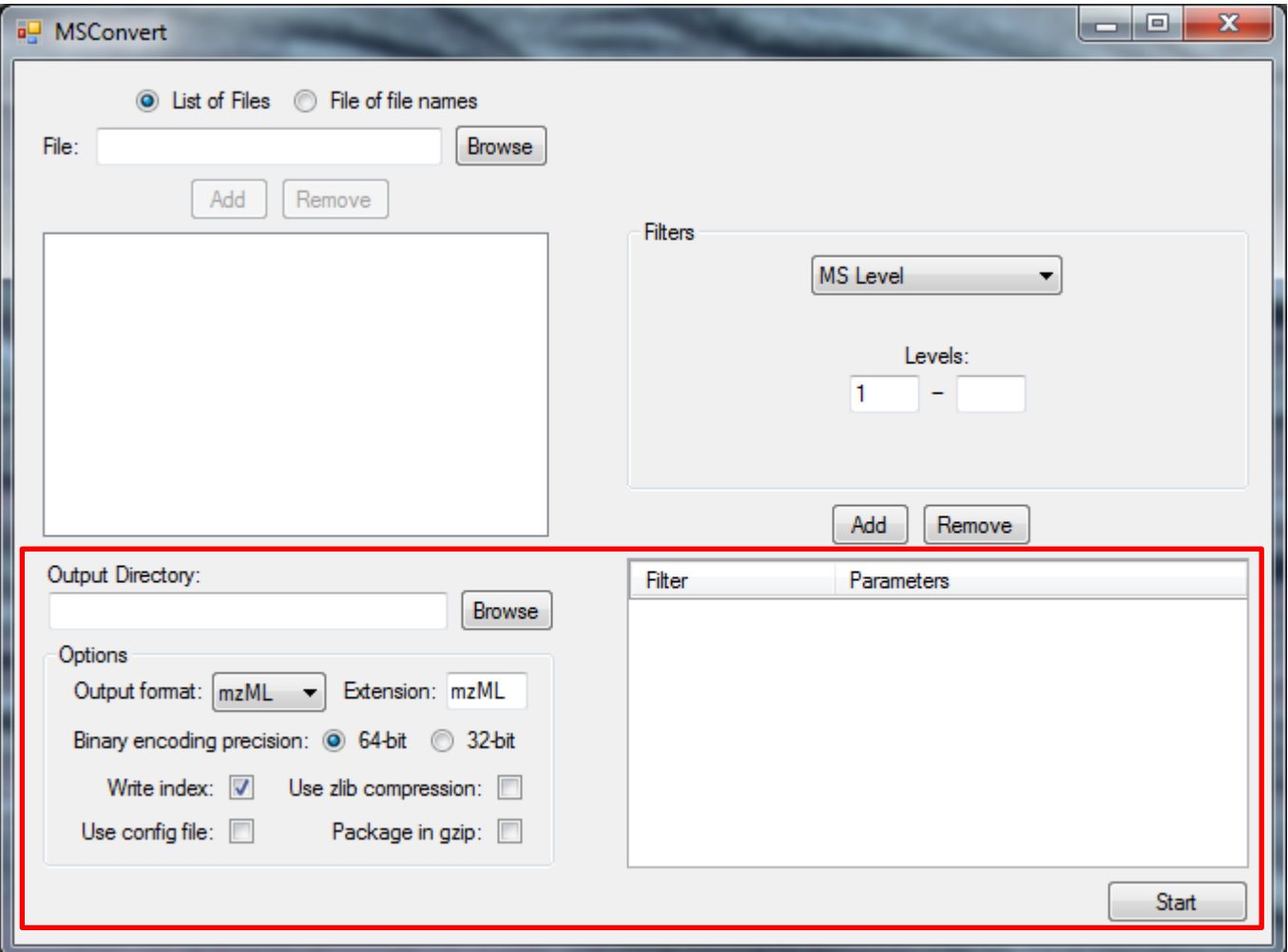

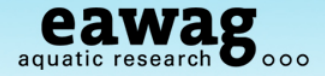

Install / Check Proteowizard

To use centroid data (Pwiz deprofiler – example data prepared this way):

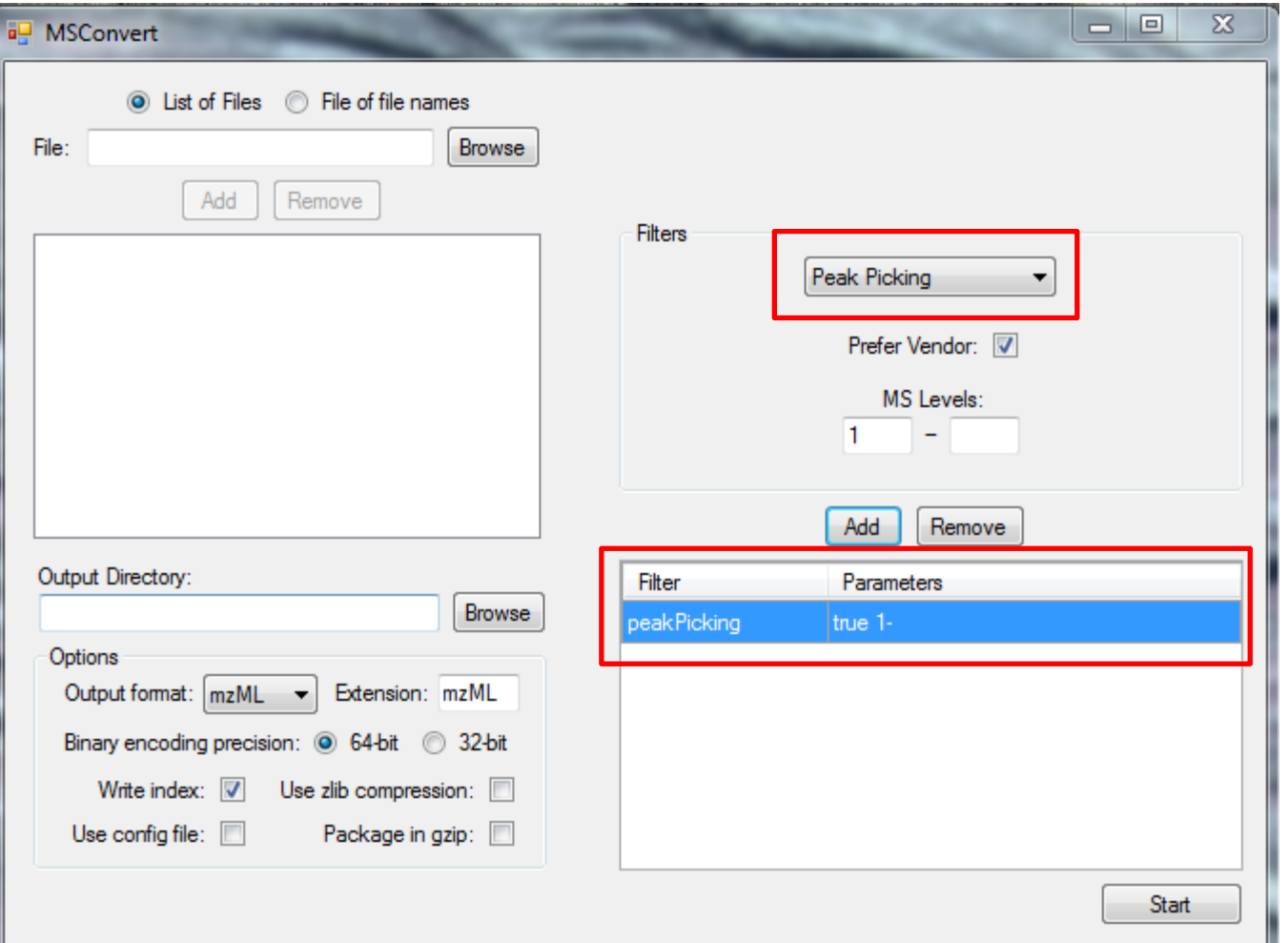

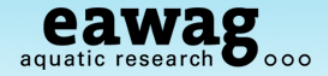

File names…

The files are used to identify a compound in the workflow

- o Currently, we require a format like:
	- xxxxxxxxxxxx**\_1234\_**xxx.**mzML**
- o \_1234\_ is the compound ID which is also in the compound list
- o mzML is the format currently read by RMassBank
- o Advanced / alternative formats possible
	- o Provided in the GUI; more details from Steffen

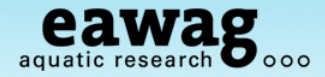

The compound list

### Go back to the R / RStudio window

- o Choose a working directory (change this!!! and create a new one if you like)
- Copy the compound list into this directory:

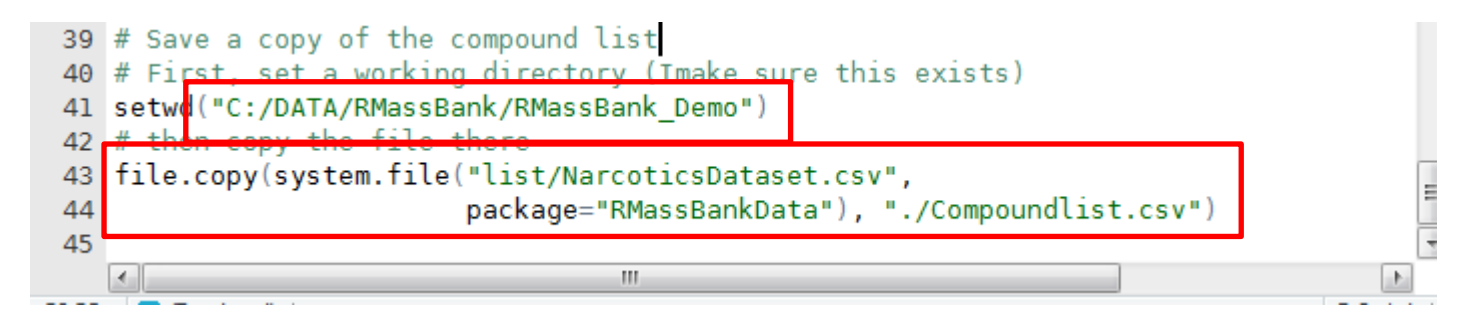

```
> setwd("C:/DATA/RMassBank/RMassBank Demo")
> # then copy the file there
> file.copy(system.file("list/NarcoticsDataset.csv",
                         package="RMassBankData"), "./Compoundlist.csv")
\ddot{}[1] TRUE
>
```
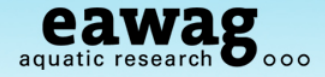

The compound list

Open up the compound list (Excel, OpenOffice):

- o Ignore any error messages Excel gives you (it is CSV, not SYLK!!!)
- o Red fields are required: ID for file name, SMILES,
- o Optional: Name (SMILES back-up) and RT for MS and MS/MS retrieval window

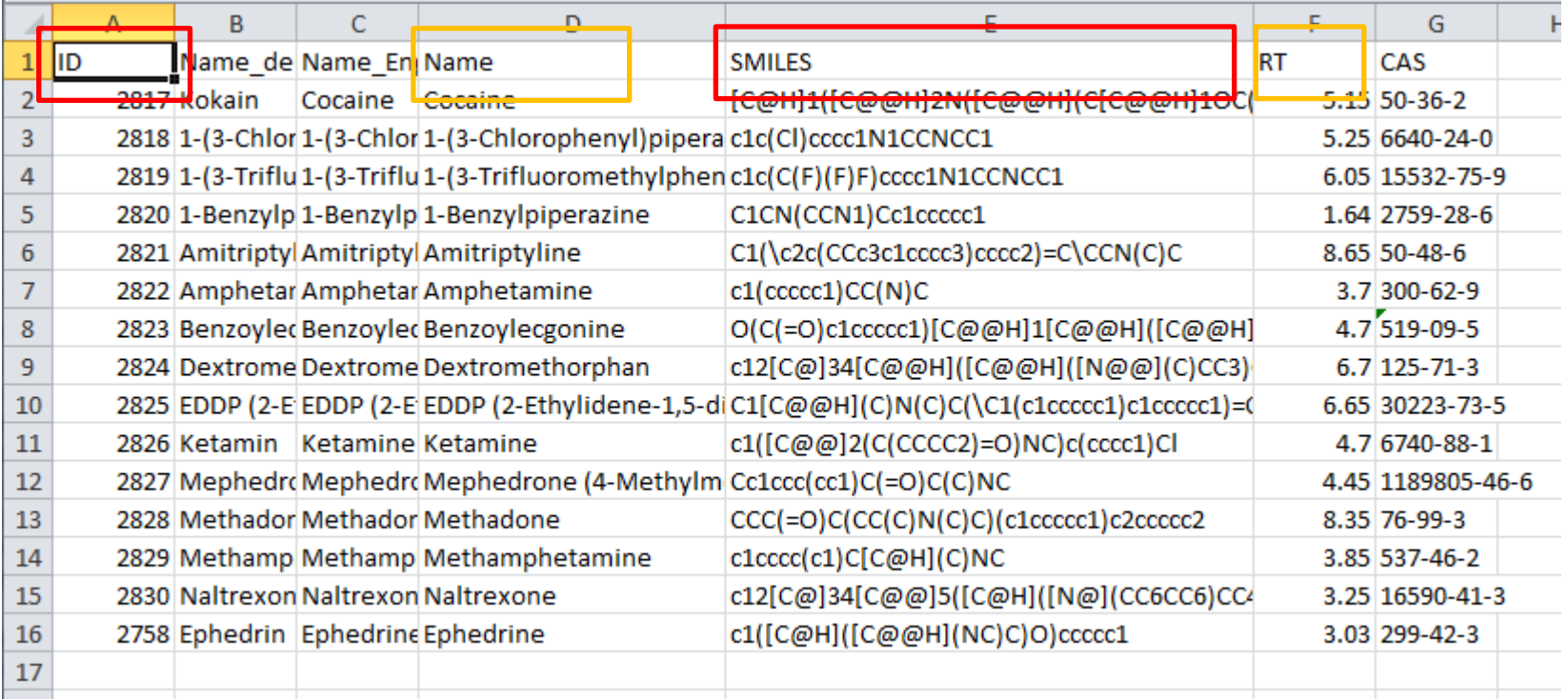

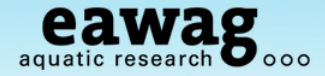

The settings file (lucky last bit!!)

A number of settings are necessary for successful generation:

- o Data processing
- o Correct annotation of spectra

```
# Now, generate a settings file:
RmbSettingsTemplate("mysettings.ini")
```
o Open up in any text editor and edit…

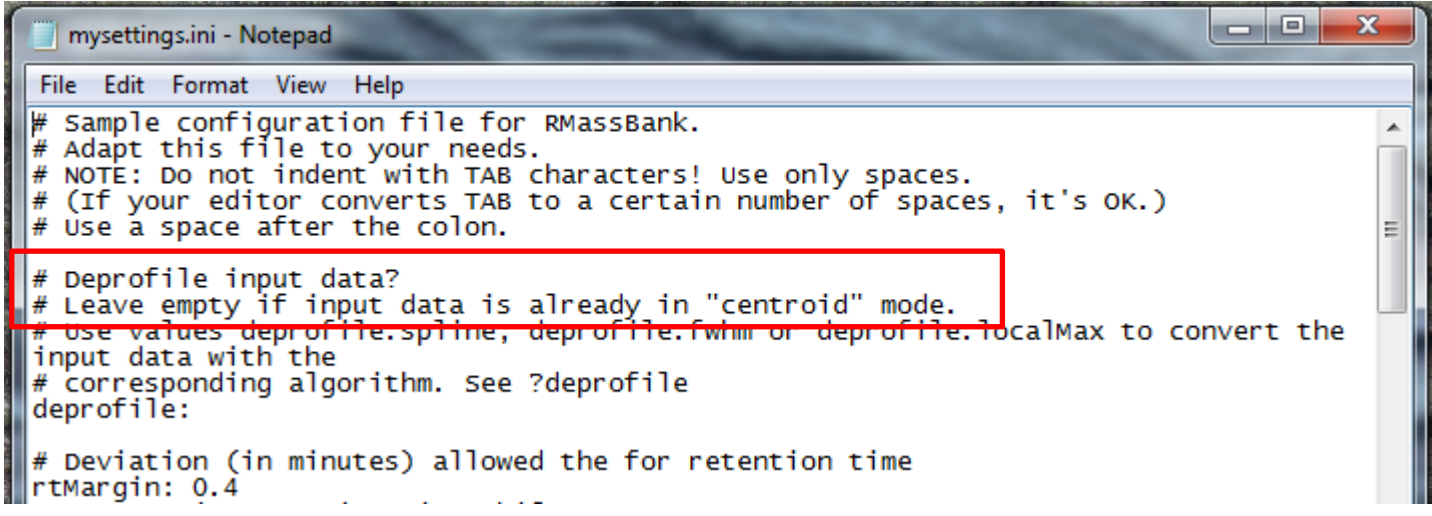

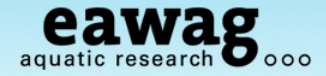

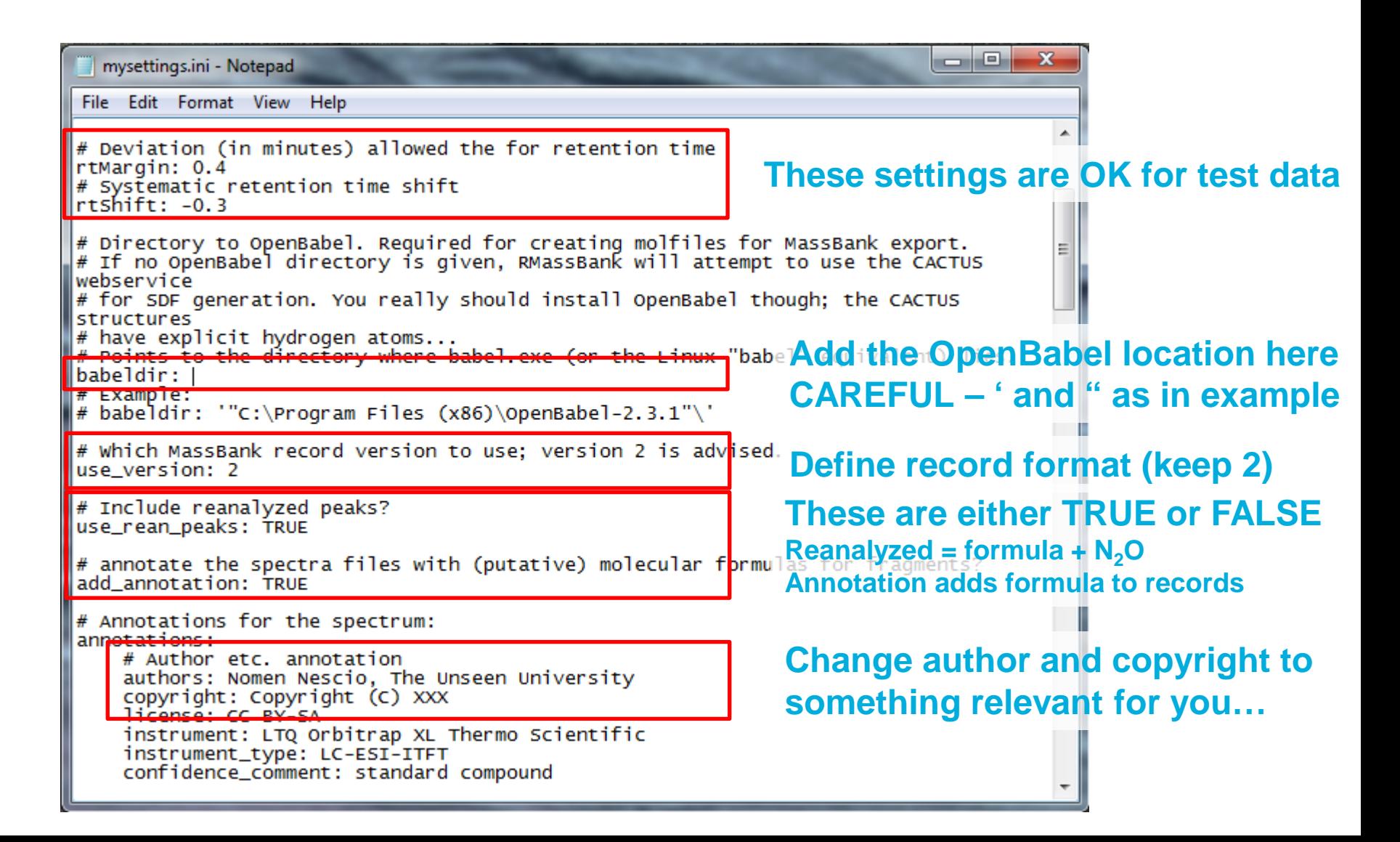

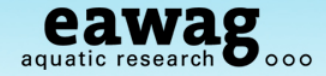

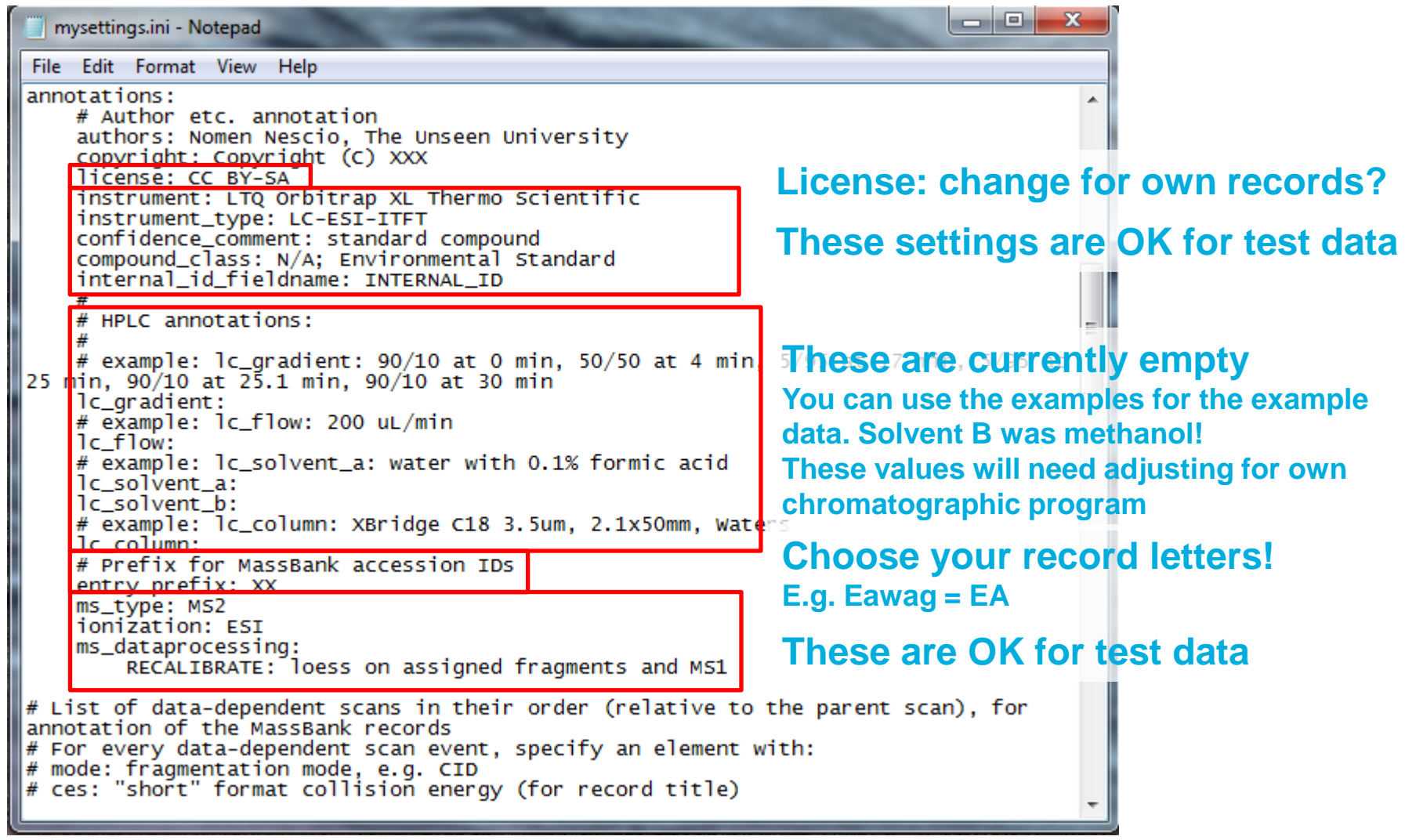

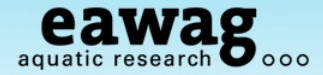

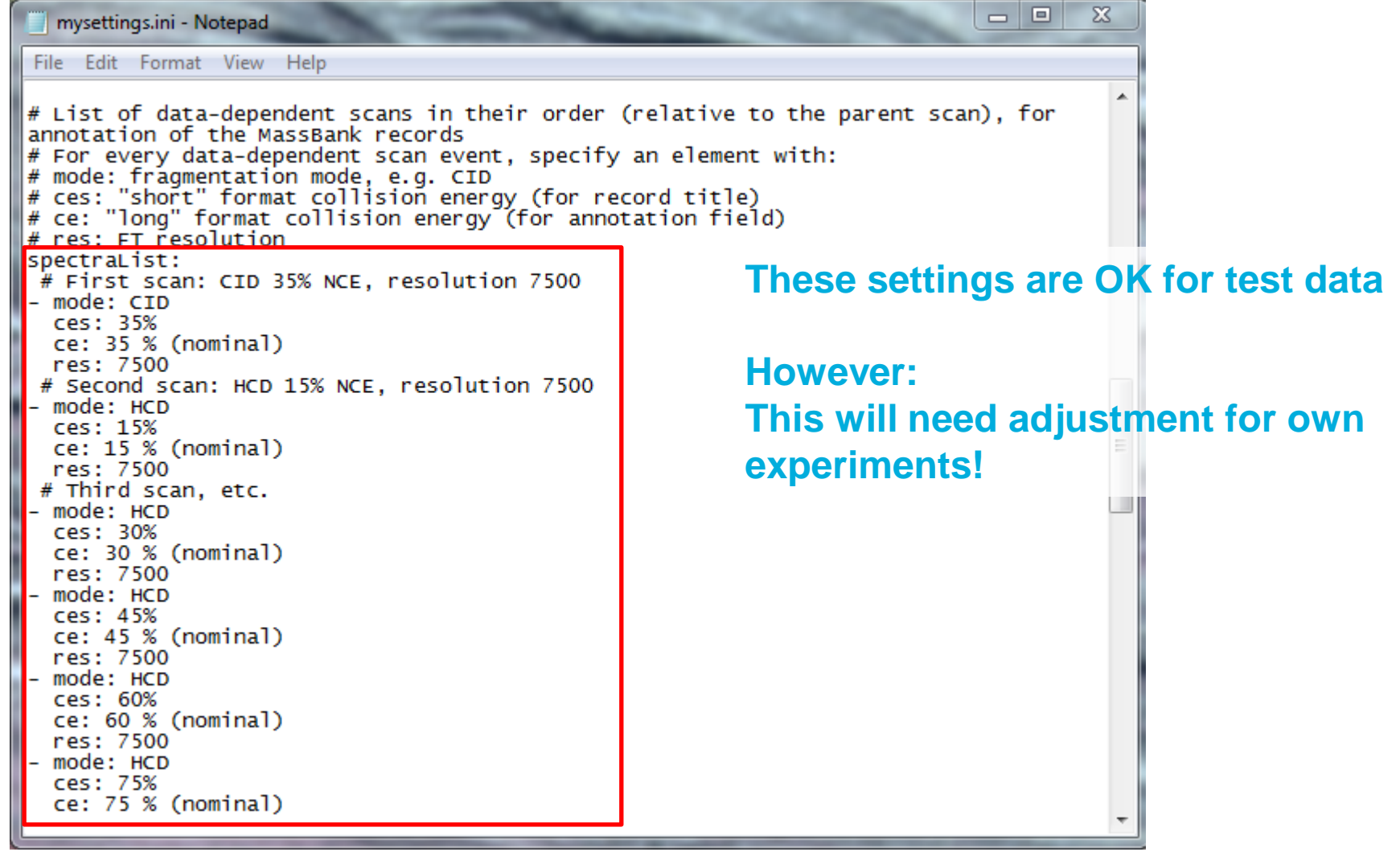

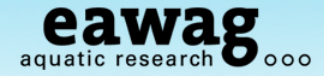

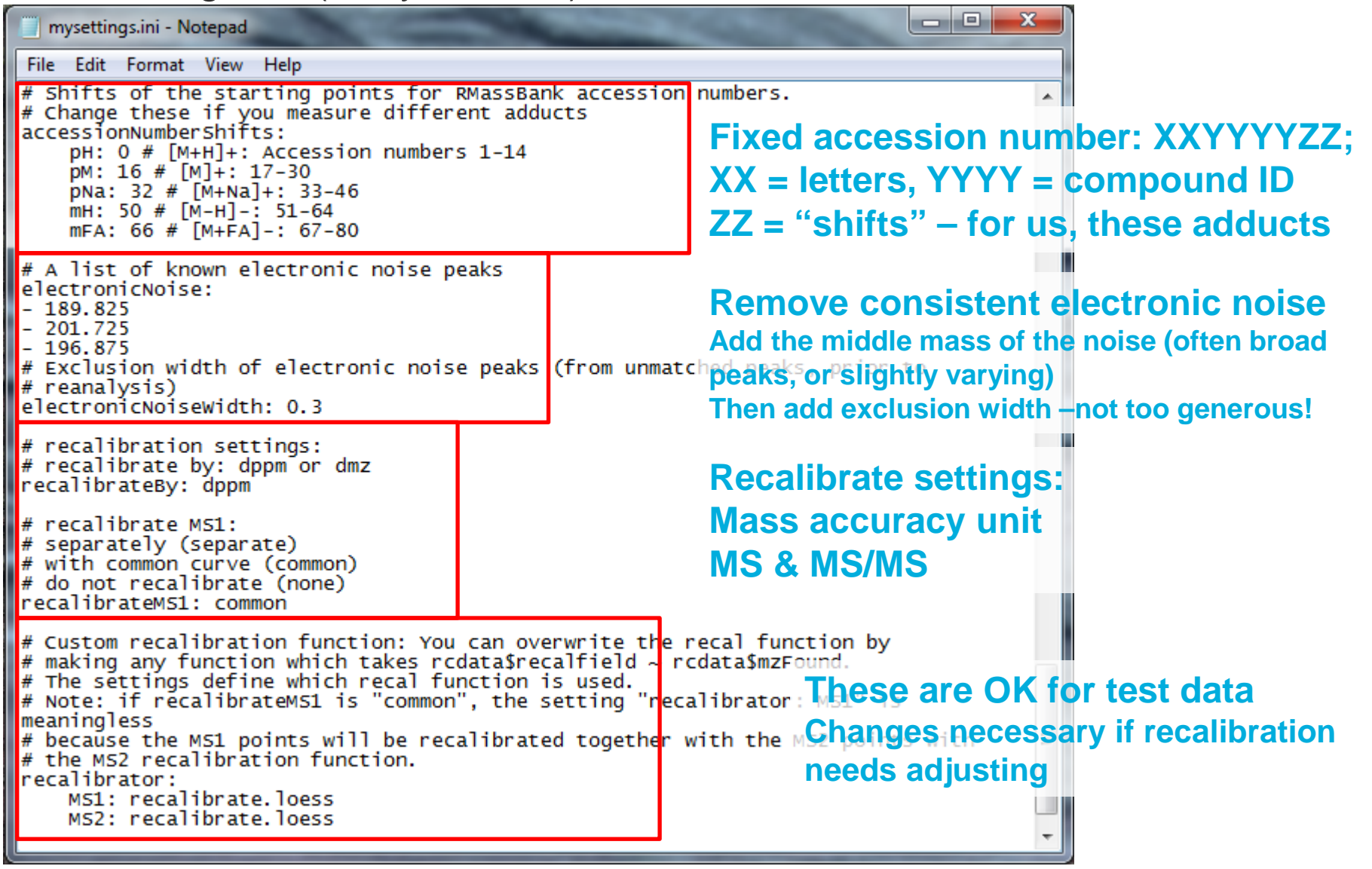

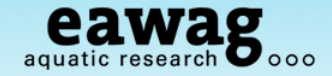

#### The settings file (lucky last bit!!)

 $dbeminLimit: -0.5$ 

#### **Finally: Save this before you go on!!!**

mysettings\_ES.ini - Notepad --File Edit Format View Help # Define the multiplicity filtering level  $\#$  Default is 2 (peak occurs at least twice) **Multiplicity Filtering settings e.g. require** # Set this to 1 if you want to turn this option off. # Set this to anything > 2 if you want harder filtering<br>multiplicityFilter: 2 **Peak to occur twice or more.** # Define the title format.  $*$  You can use all entries from MassBank records as tokens  $\frac{1}{k}$  plus the additional token RECORD\_TITLE\_CE, which is a shortened  $*$  version of the collision energy specifically for use in the title.<br> $*$  Every line is one entry and must have one token in curly brackets # e.g. {CH\$NAME} or {AC\$MASS\_SPECTROMETRY: MS\_TYPE} plus optionally  $*$  additional text in front or behind e.g. **Change the title format**  # R={AC\$MASS\_SPECTROMETRY: RESOLUTION} If this is not specified, it defaults to a title of the format **If you wish to display different In you wish to display to the time in the time of the time in the time is the time of the title**<br> **I** note how everything must be in "" here because otherwise the : are get **information in the title** titleFormat: "{CH\$NAME}" "{AC\$INSTRUMENT\_TYPE}"<br>"{AC\$MASS\_SPECTROMETRY: MS\_TYPE}"<br>"CE: {RECORD\_TITLE\_CE}"<br>"CE: {RECORD\_TITLE\_CE}" "R={AC\$MASS\_SPECTROMETRY: RESOLUTION}" "{MS\$FOCUSED ION: PRECURSOR TYPE}" # Define filter settings.  $#$  For Orbitrap, settings of 15 ppm in low mass range, 10 ppm in high  $#$  mass range, m/z = 120 as mass range division and 5 ppm for recalibrated # data overall are recommended. filtersettings: ppmHighMass: 10 **These are all advanced settings**  ppmLowMass: 15 massRangeDivision: 120 **and do not need to be changed** ppmFine: 5 prelimCut: 1e4 prelimCutRatio: 0 fineCut: 0 fineCutRatio: 0 specokLimit: 1e4

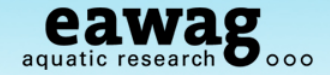

The settings file (lucky last bit!!)

 $\overline{a}$ 

**Finally: Save this before you go on!!!**

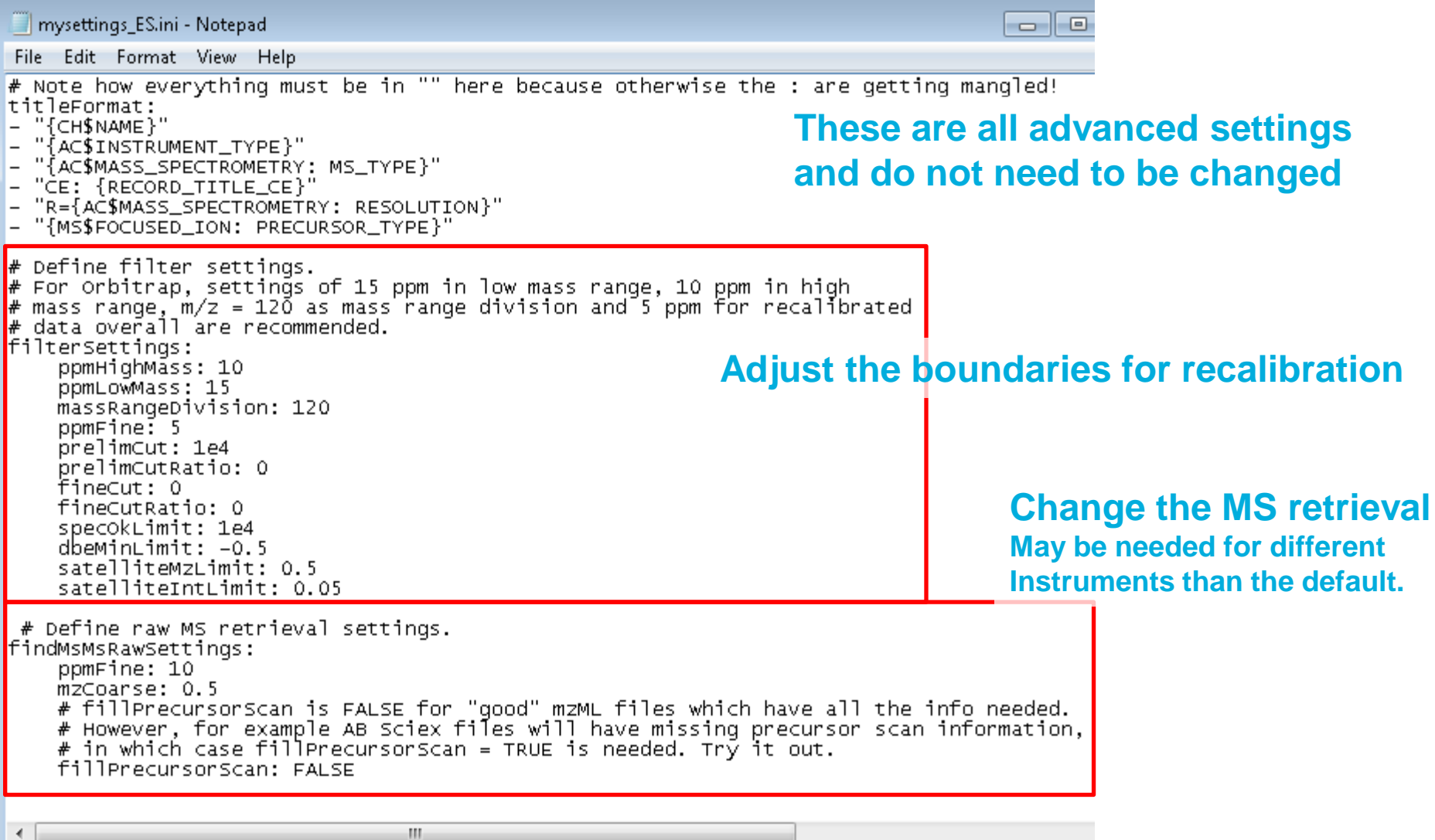

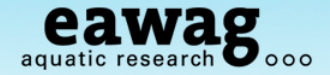

### **RMassBank Workflow – Simple Form**

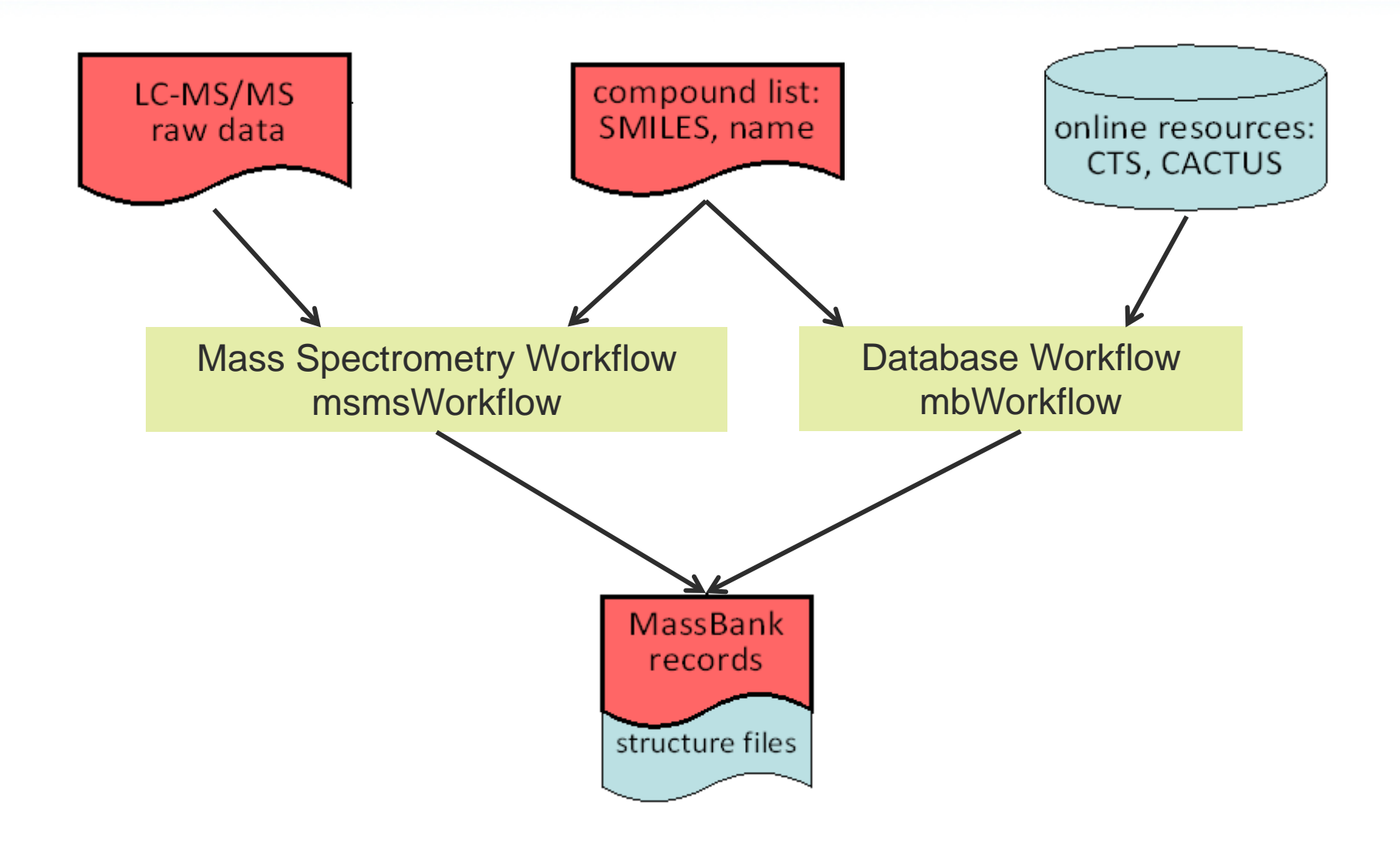

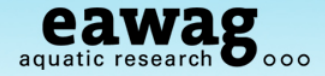

Now we can get started!

### Go back to your R session and "RMassBank\_Demo.R"

O Select and run this whole snippet – but change the file name first!<br> **Example 19** Source - **Contains 19 Assource** -

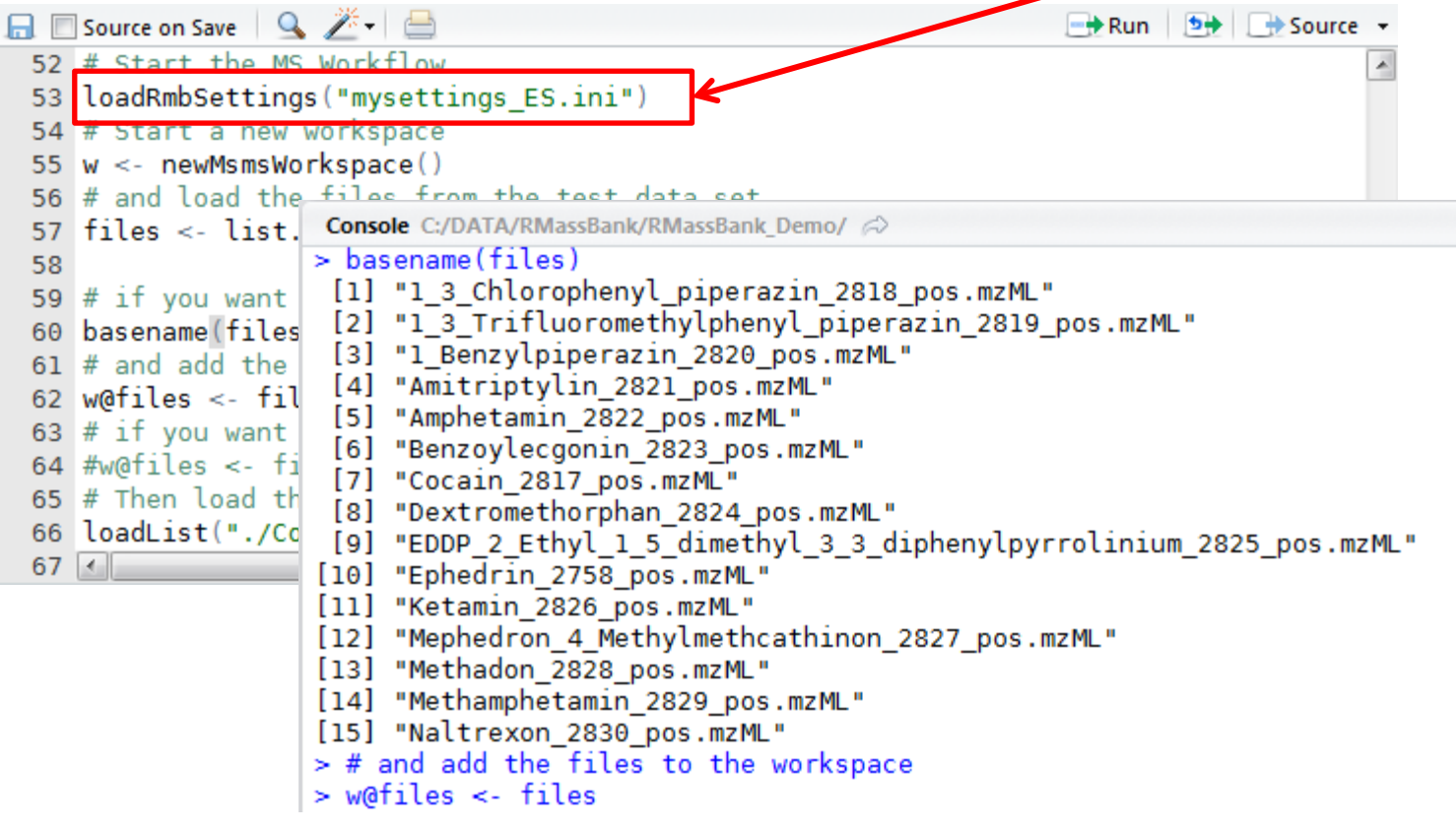

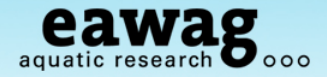

msmsWorkflow: 8 Steps in summary

- o Step 1: Search all files for MS/MS spectra of compound
- o Step 2: Molecular formula fitting for all peaks (large tolerance)
- o Step 3: Analyzed spectra aggregated into a list
- o Step 4: Recalibration curve is calculated; all spectra are recalibrated
- o Step 5: Recalibrated spectra are reanalyzed (new formula fit post calibration)
- o Step 6: Reanalyzed spectra aggregated. Electronic noise removed.
	- <sup>o</sup> Back-up saved as archiveName.RData
- o Step 7: Fail peaks are reanalyzed (formula + 2N, O)
	- <sup>o</sup> Back-up saved as archiveName\_RA.RData
- o Step 8: Multiplicity Filtering: peaks occurring once only are removed.
	- <sup>o</sup> Back-up saved as archiveName\_RF.RData
	- o High Intensity Fail Peaks: archiveName\_Failpeaks.csv

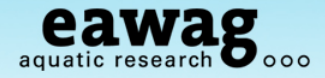

8 steps in RMassBank code…

```
\circ Steps 1:4 – up to recalibration
          # Start the workflow with steps 1 to 4:
          w \le- msmsWorkflow(w, mode="pH", steps=c(1:4), archivename = "pH narcotics")
```
o Warning: this can take a while….

o Progress:

```
> # Start the workflow with steps 1 to 4:
> w <- msmsWorkflow(w, mode="pH", steps=c(1:4), archivename = "pH narcotics")
msmsWorkflow: Step 1
    0%3: >C:/Users/schymaem/Documents/R/win-
library/2.14/RMassBankData/spectra/1 3 Chlorophenyl piperazin 2818 pos.mzML
    7%3: >C:/Users/schymaem/Documents/R/win-
library/2.14/RMassBankData/spectra/1 3 Trifluoromethylphenyl piperazin 2819 pos.mzML
| 13%3: >C:/Users/schymaem/Documents/R/win-
library/2.14/RMassBankData/spectra/1 Benzylpiperazin 2820 pos.mzML
                                                                                20%3:
 |===============
>C:/Users/schymaem/Documents/R/win-library/2.14/RMassBankData/spectra/Amitriptylin 2821
\Box
```
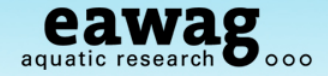

Steps 1:4 of RMassBank code…

#### o Recalibration plot at the end

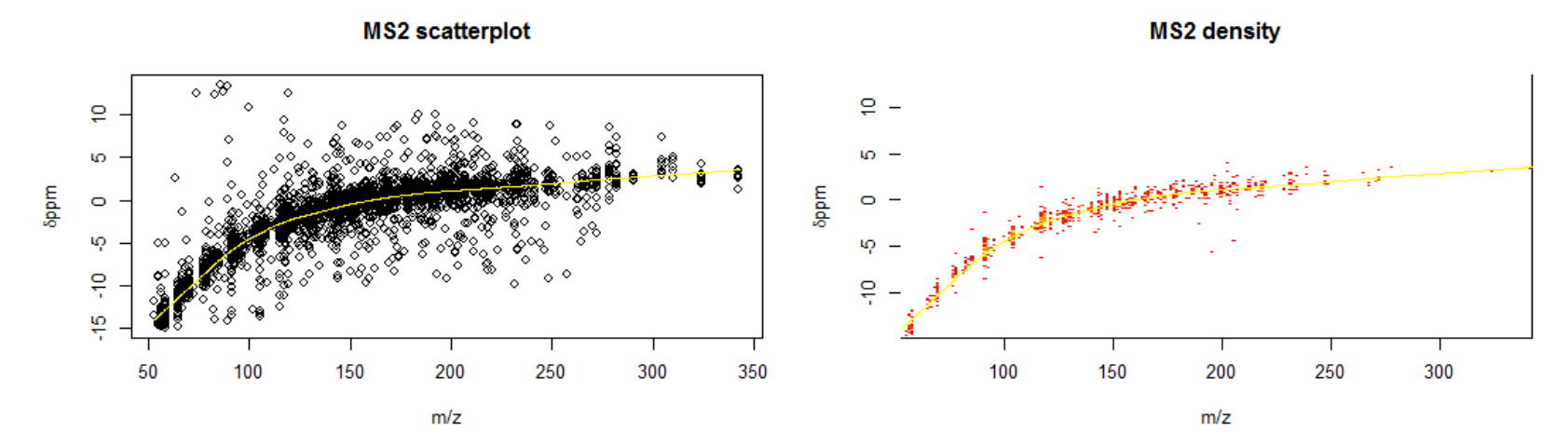

**MS1** scatterplot

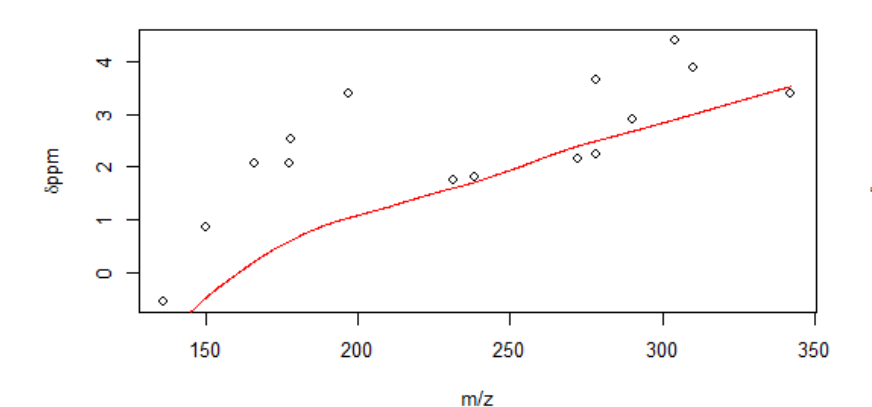

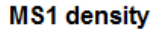

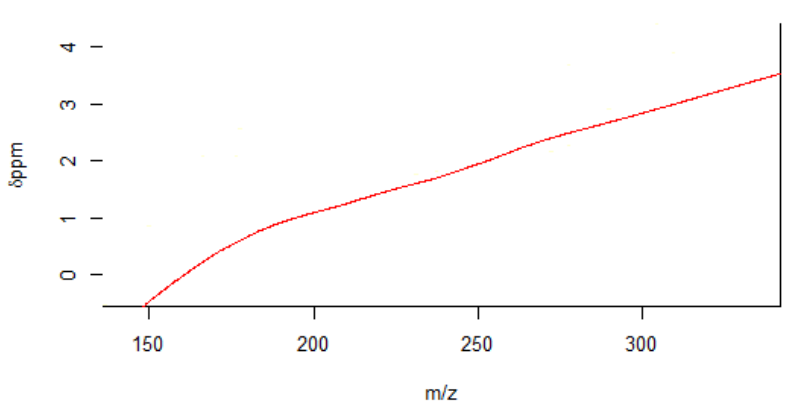

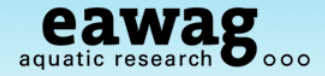

Steps 5:8 in RMassBank code…

#### o Steps 5:8 – complete the MS workflow

```
# Keep going with steps 5-8:
w \leq - msmsWorkflow(w, mode="pH", steps=c(5:8), archivename = "pH_narcotics")
```
- o Warning: this can also take a while….
- o Progress:

```
> # Keep going with steps 5-8:
> w <- msmsWorkflow(w, mode="pH", steps=c(5:8), archivename = "pH narcotics")
msmsWorkflow: Step 5
    0\%7%
                                                                                    13%
                                                                                    20%
                                                                                    27%
                                                                                    33%
                                                                                    40%
                                                                                   47%
                                                                                    53%
                                                                                   60%
```
o Now we need to look at the "Fail Peaks"

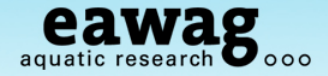

#### File listing should now look something like:

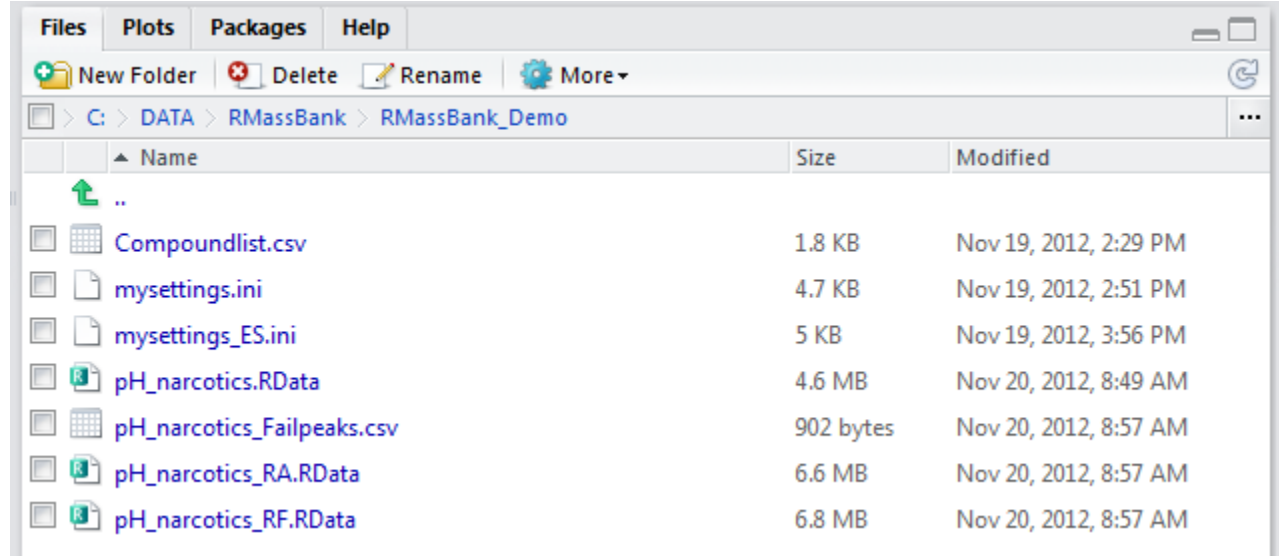

#### o Open up the fail peaks (outside R) and have a look

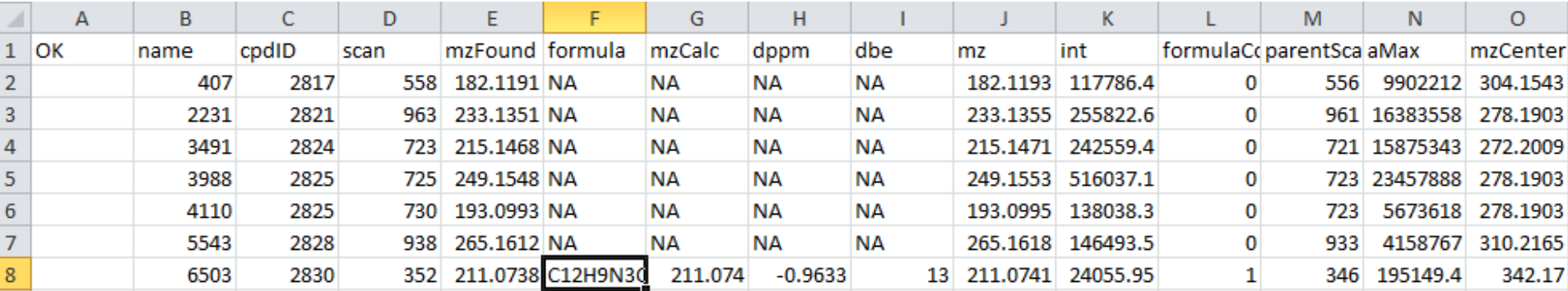

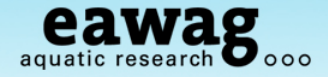

Fail Peaks

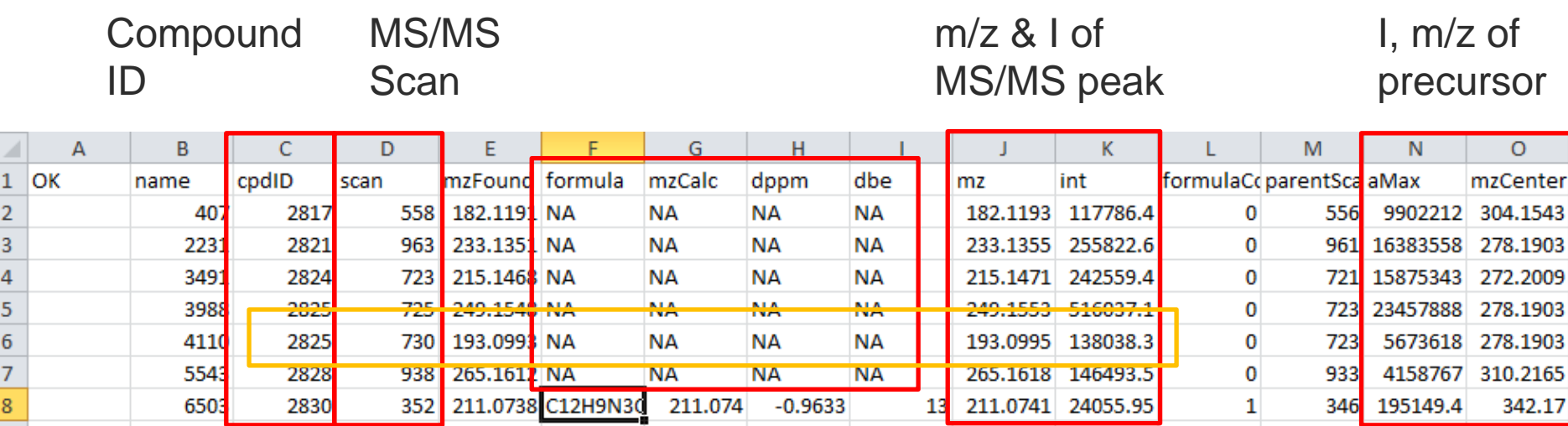

No formula calculated; not replicated (only present once) and low I compared with parent => "true" fail peaks Look at raw data of "2825"

kIJ aquatic research O 000

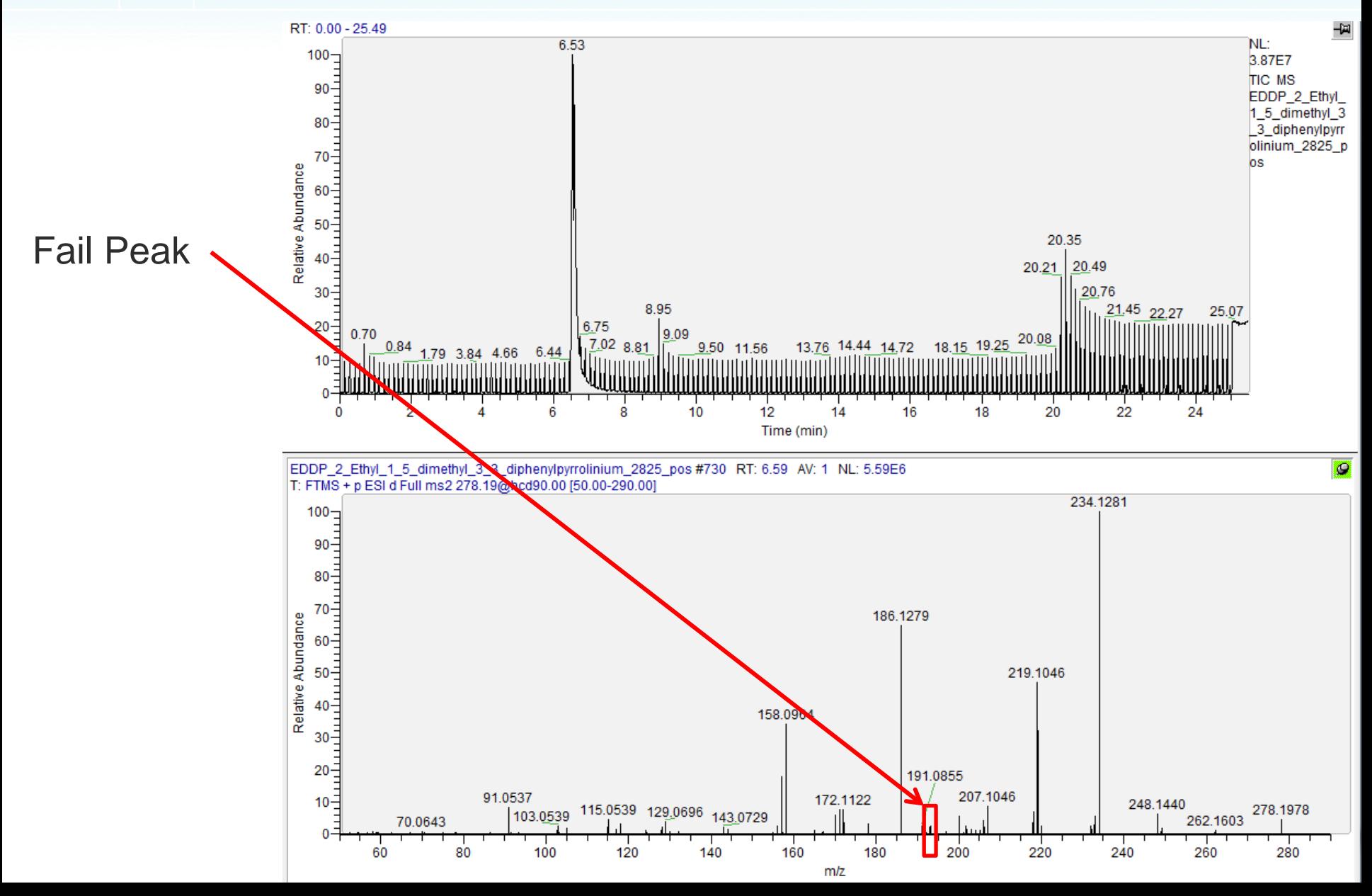

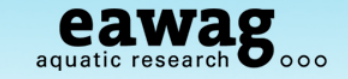

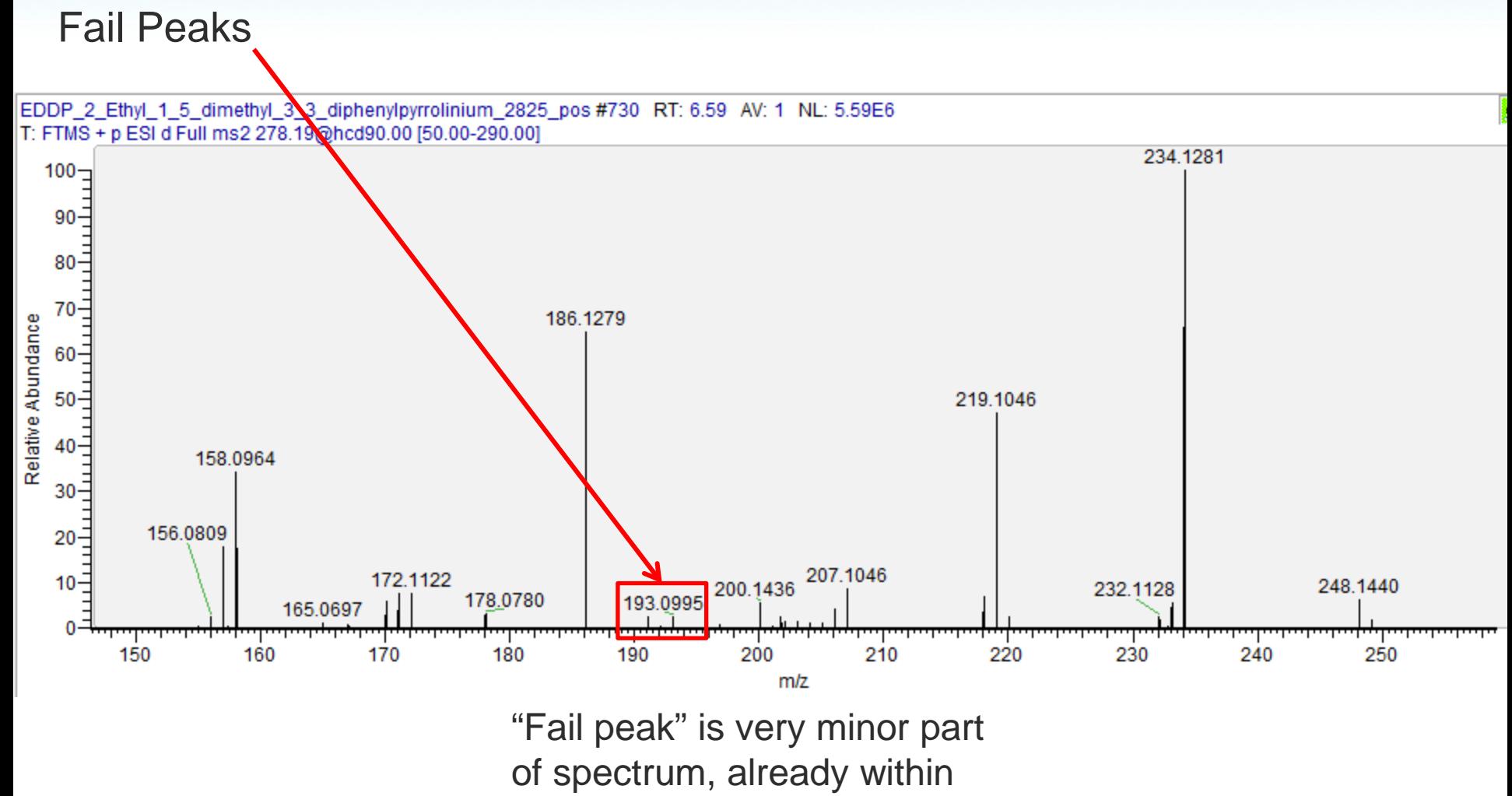

noise levels

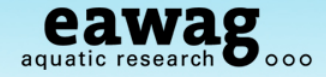

Fail Peaks

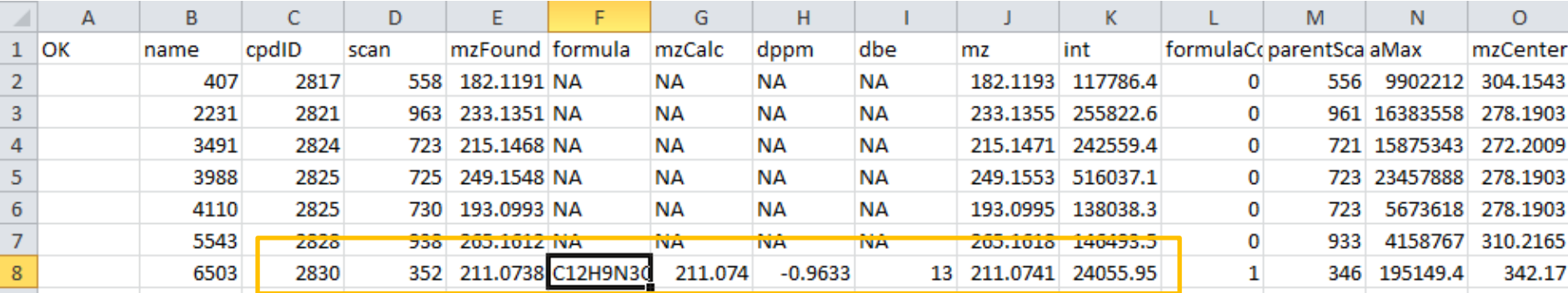

Formula calculated, but also low intensity compared with precursor Go to raw data…

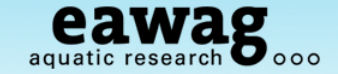

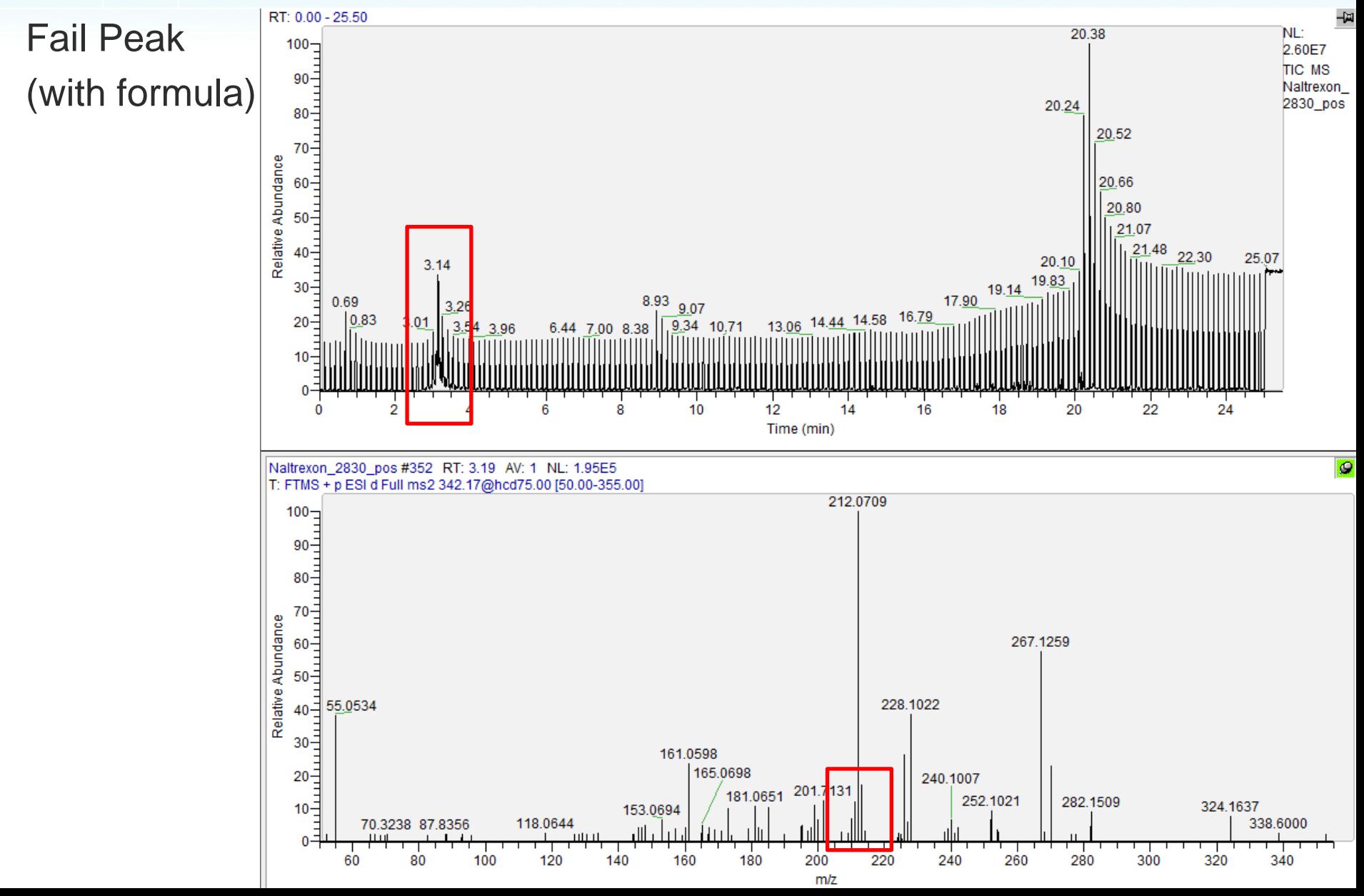

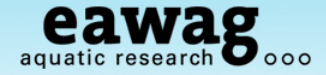

### Fail peak (with formula)

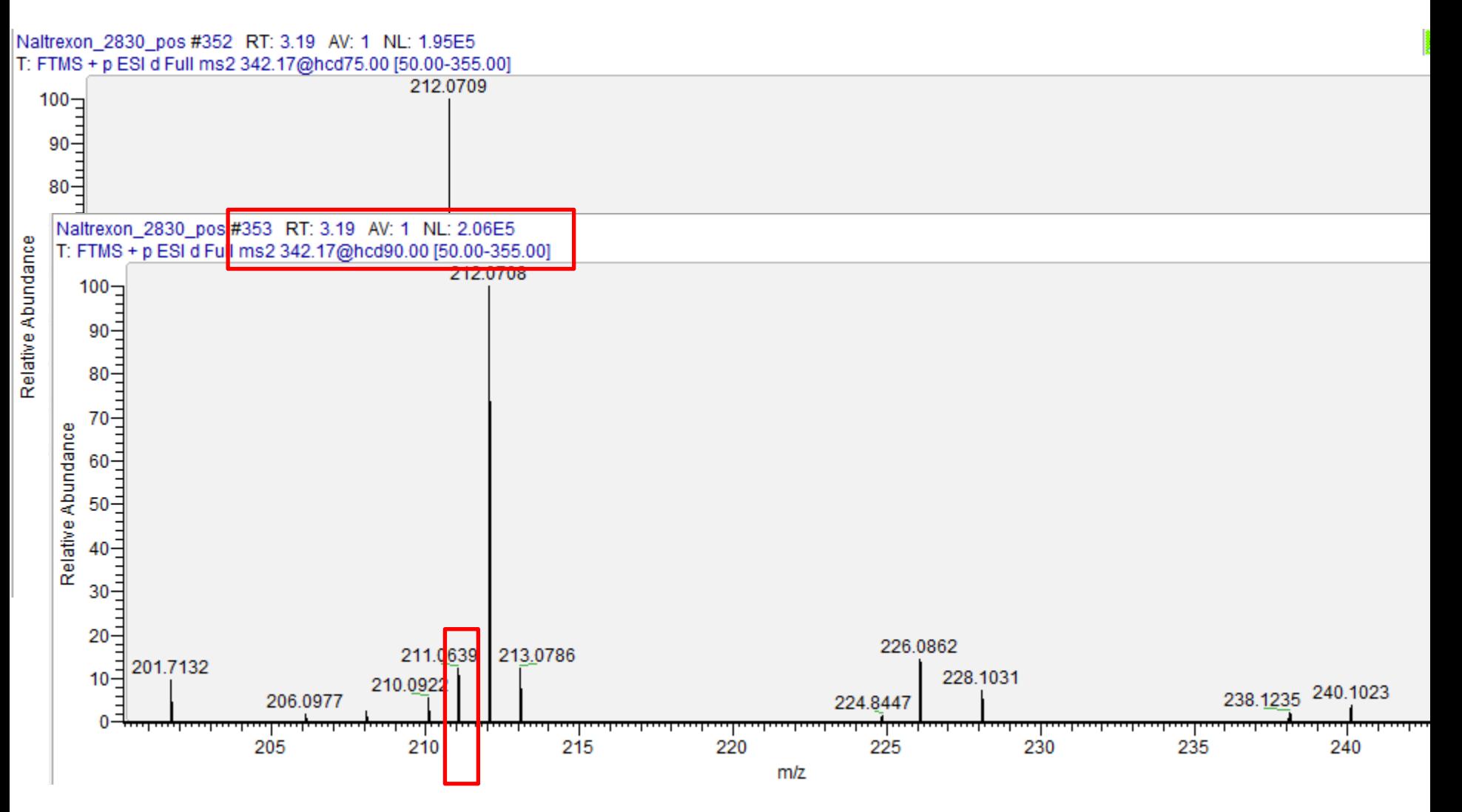

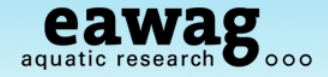

Fail Peaks

### Include this "fail peak" by entering a 1 in the OK column

- o Save under a new name…
	- o e.g. "pH\_narcotics\_Failpeaks\_wOKs.csv"

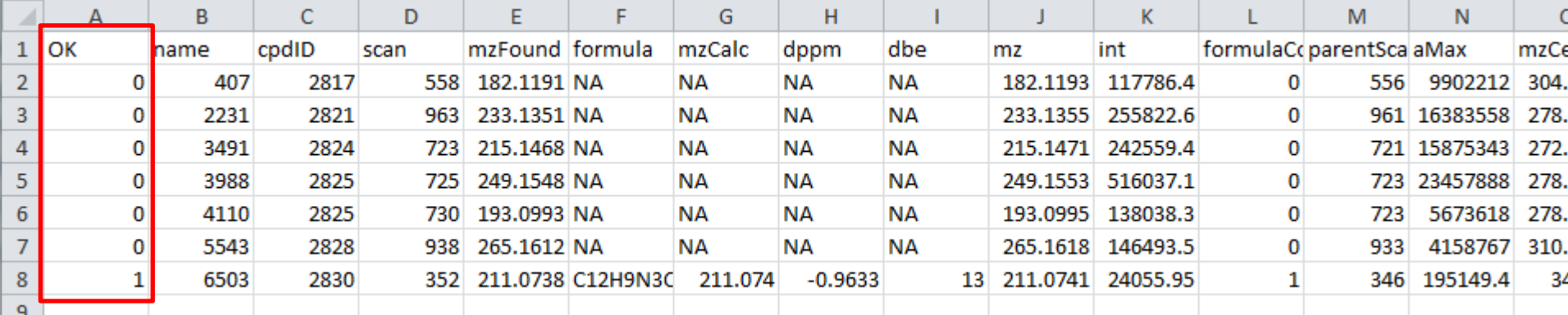

We are now ready to go onto the Record Creation part of the workflow…

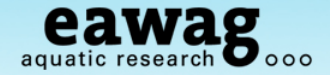

### **RMassBank Workflow – Simple Form**

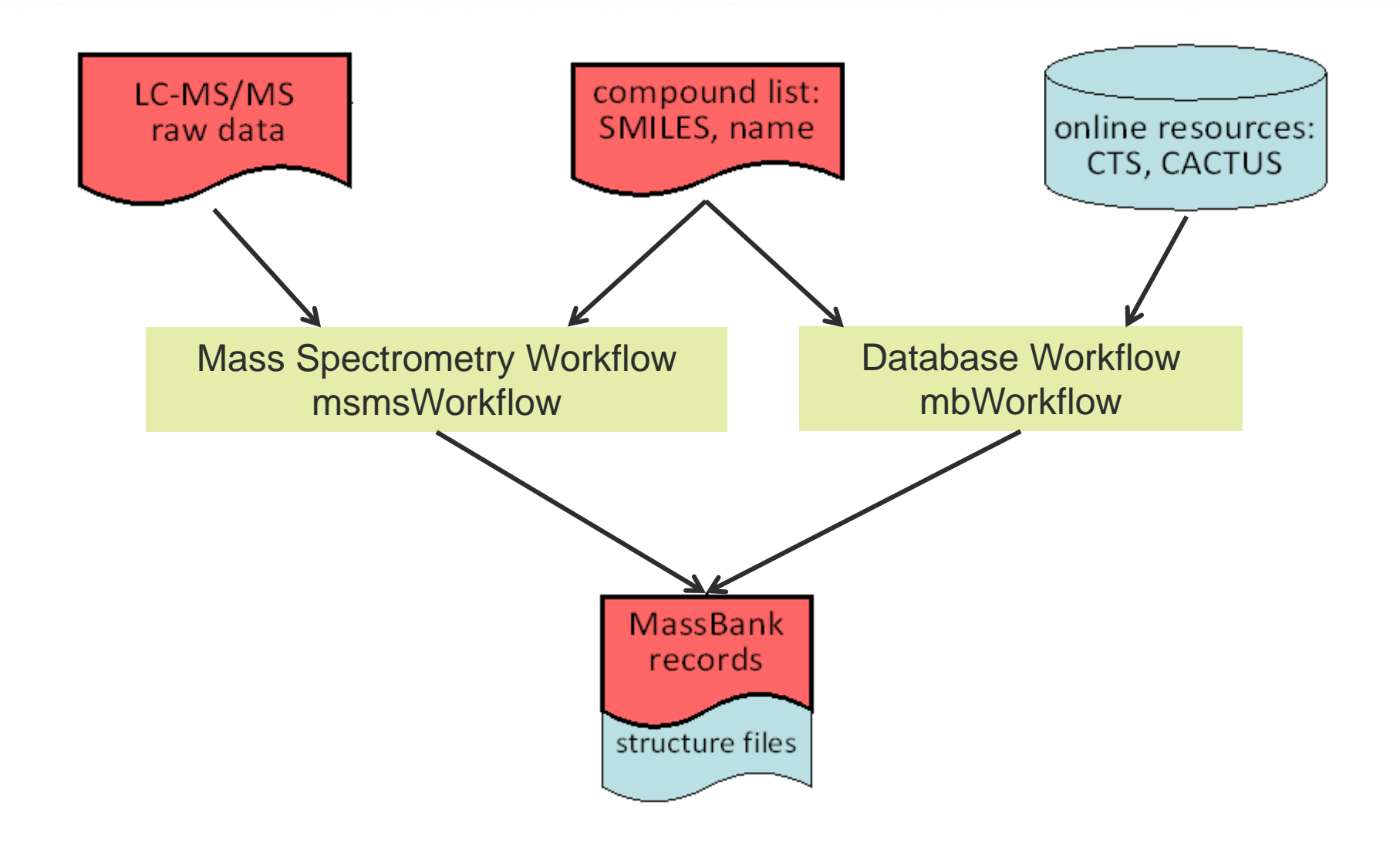

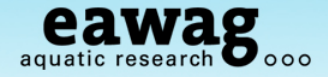

Start a new MB workspace and reset the "Infolists" (compound information)

o Reset and load "Infolists" (compound information) – we will use a part-filled one

```
79
80 # Next, start the MassBank Record Workflow:
81 mb <- newMbWorkspace(w)
82 mb \leq resetInfolists (mb)
83 # To speed up this example, we have provided a partially complete list
84 mb <- loadInfolists(mb, system.file("infolists incomplete",
                                        package="RMassBankData"))
85
```
o Add fail peaks, if applicable, and start the workflow:

```
90 # now add the fail peaks from above, if you have included any
91 mb <- addPeaks(mb, "pH narcotics Failpeaks wOKs.csv")
92
93 # Start the record generation workflow
94 mb <- mbWorkflow(mb, infolist_path="./Narcotics_infolist.csv")
95
```
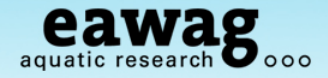

#### Progress:

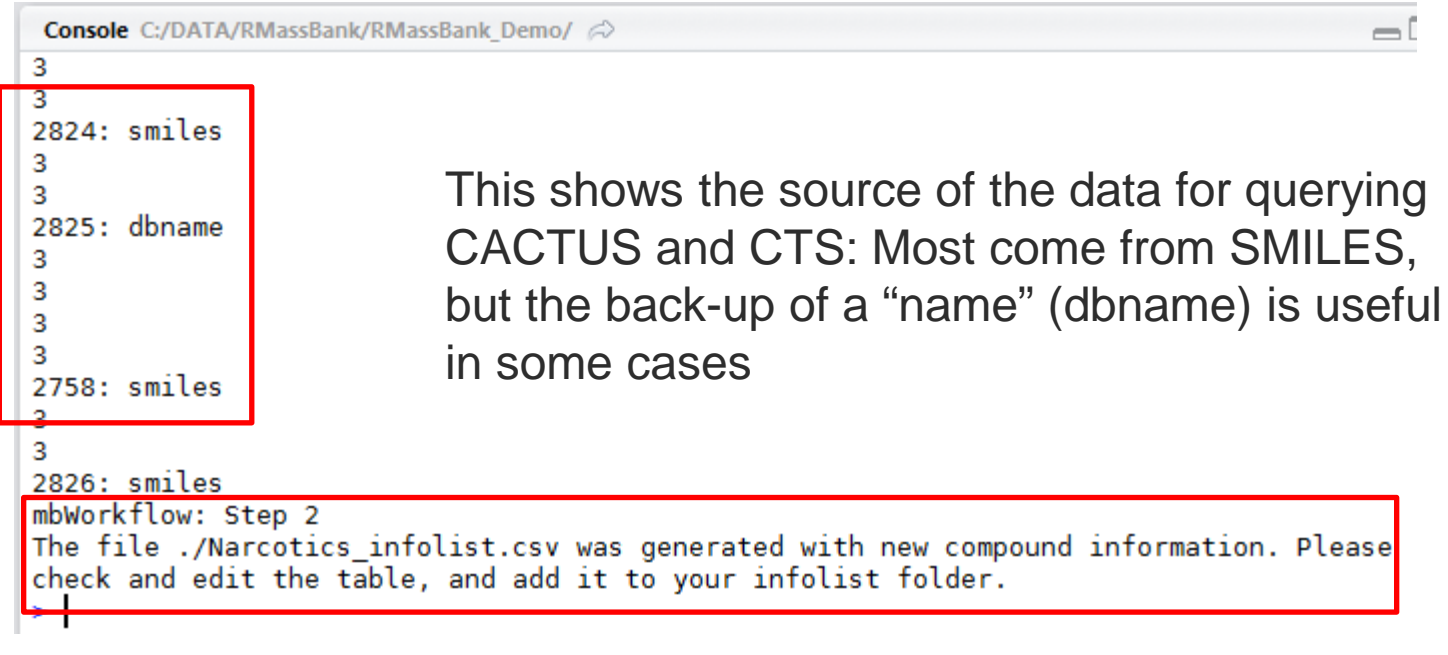

There is new information to check manually Please open the table in Excel/OpenOffice…

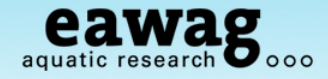

#### Infolist Editing (1) - Names

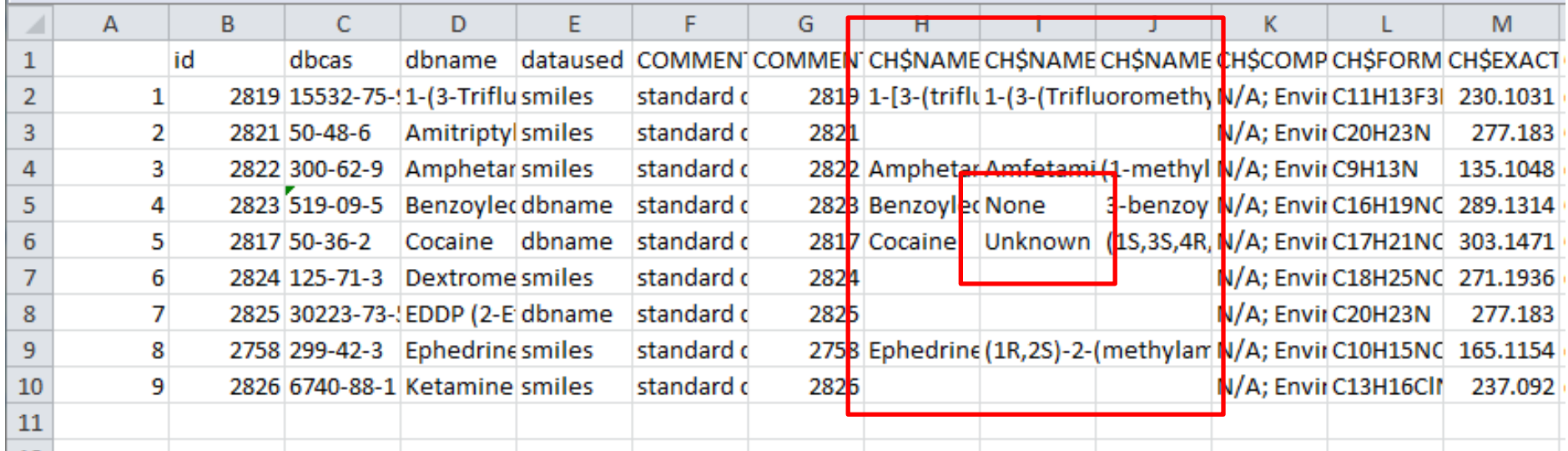

Fix up the names here

- "None", "Unknown" unnecessary
- At least one name should be present (copy from dbname)

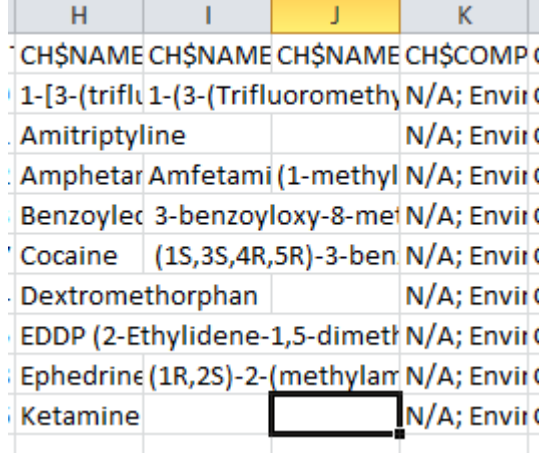

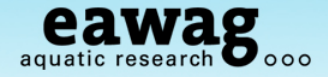

### Infolist Editing (2) – double-check CAS Numbers (if they were in original csv)

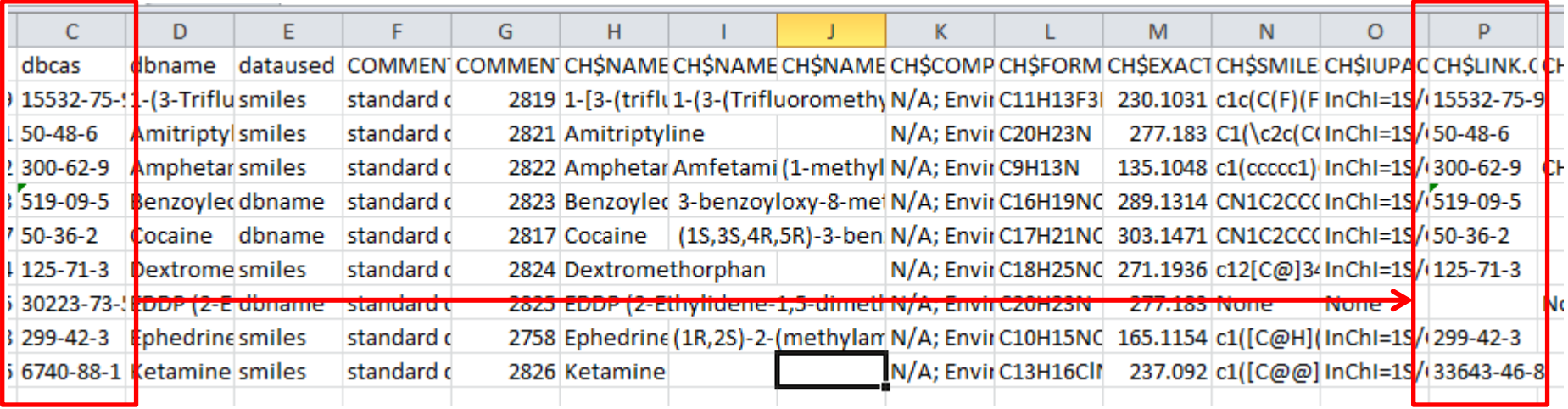

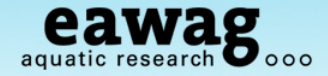

#### Infolist Editing (3) – reality-checking entries & delete "rubbish"

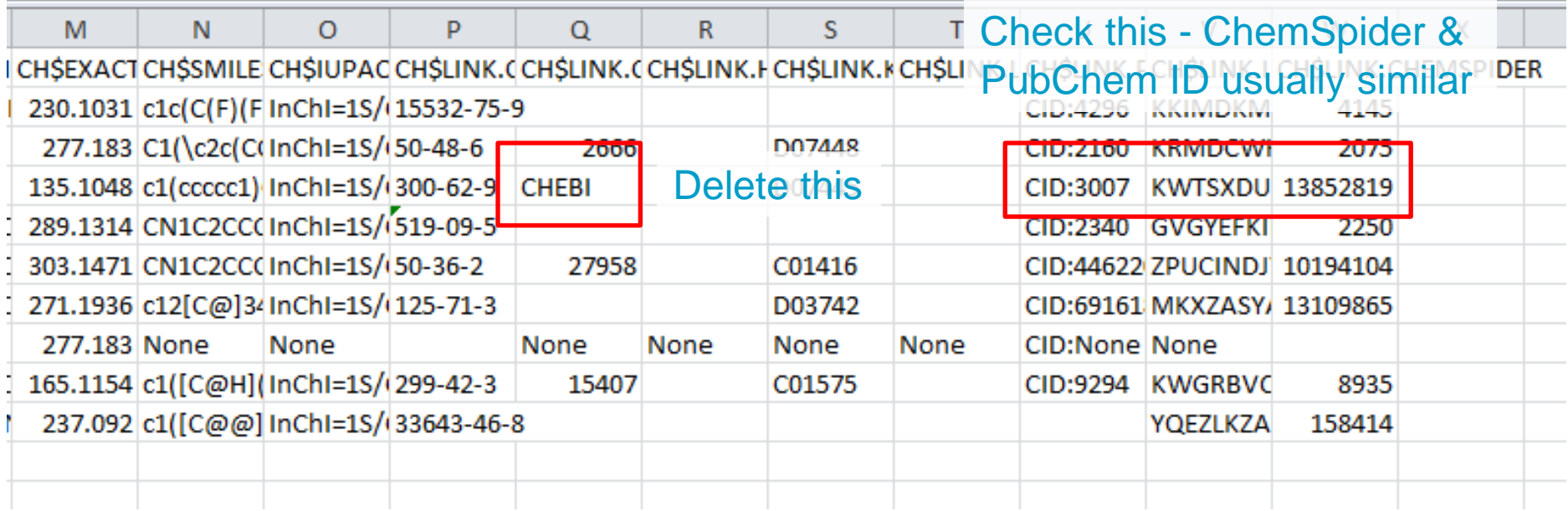

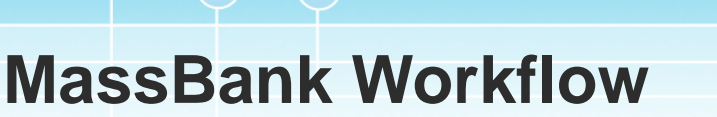

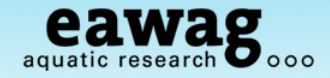

### Infolist Editing (4) – checking "Amphetamine" in ChemSpider

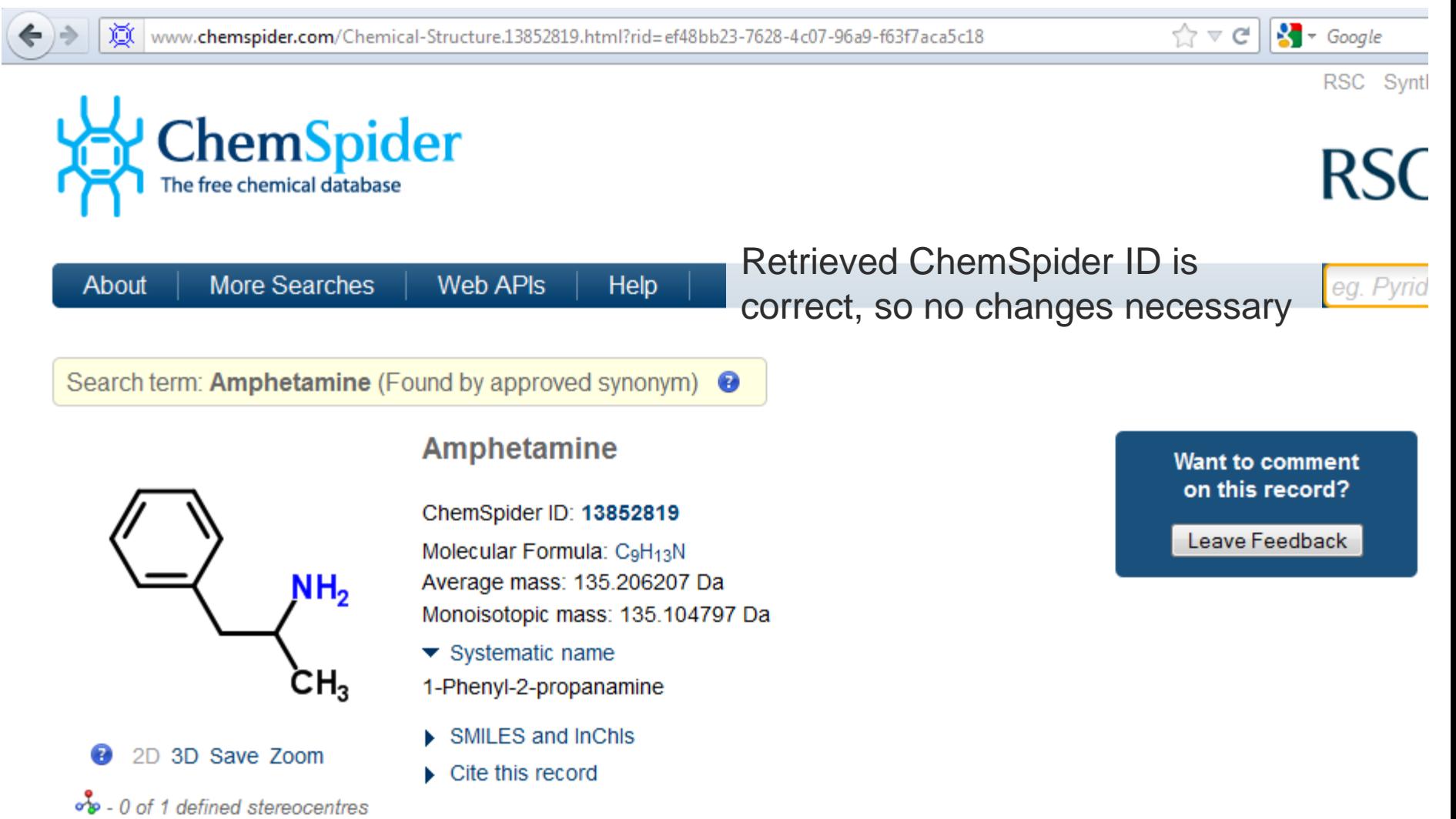

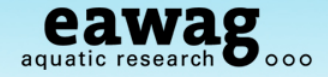

#### Infolist Editing (5) – fill in missing entries for EDDP - search by CAS

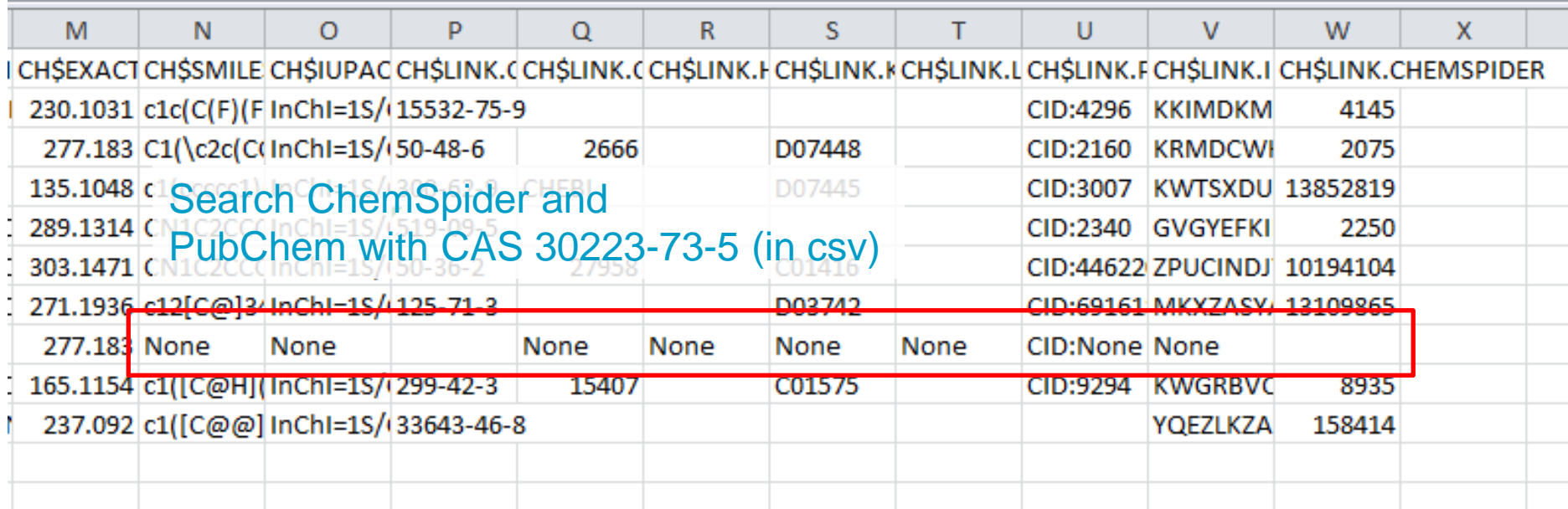

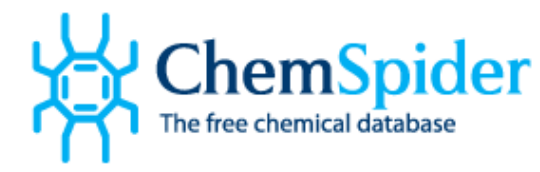

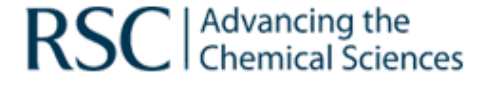

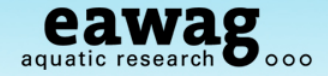

### Infolist Editing (5) – EDDP - search ChemSpider by CAS: 30223-73-5

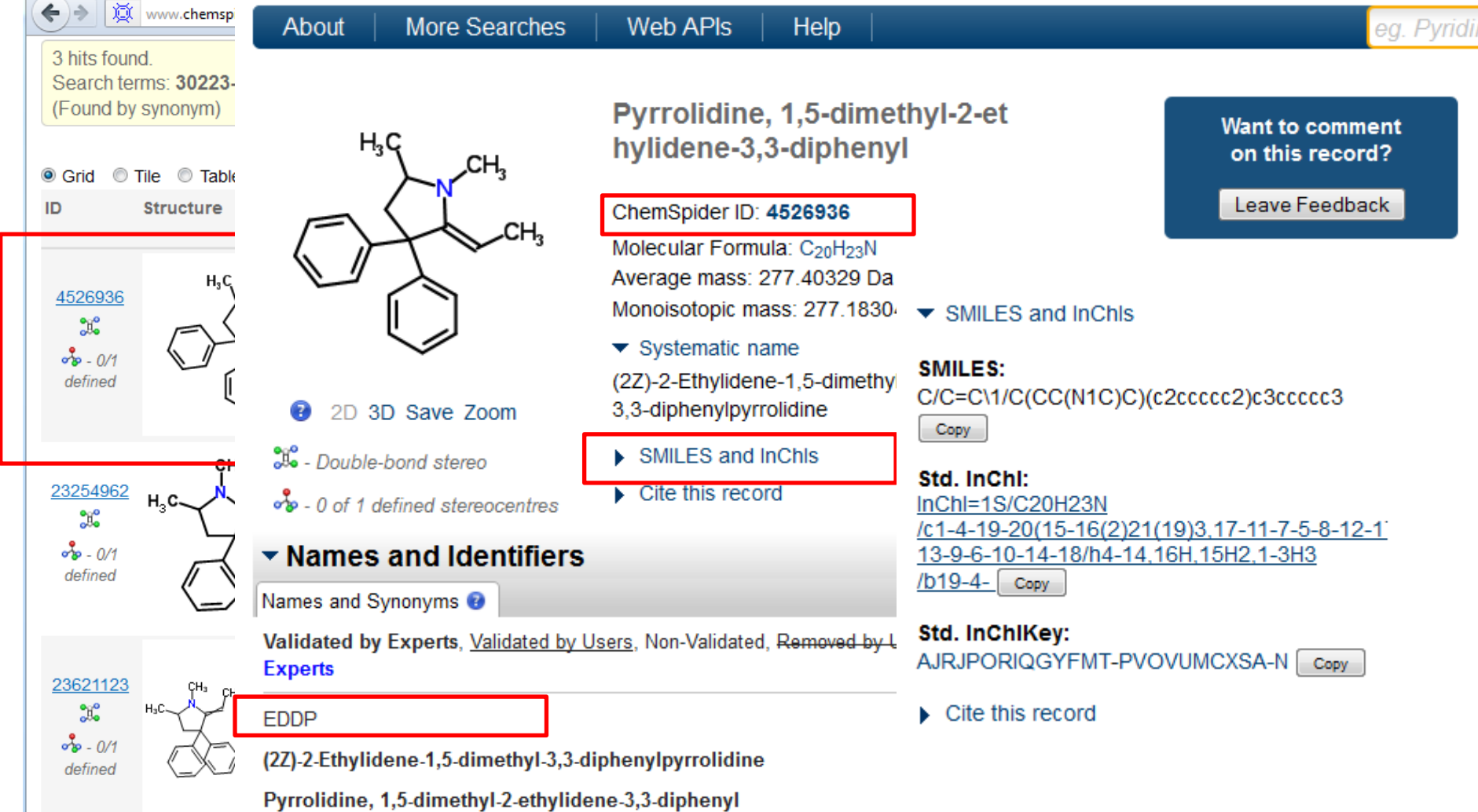

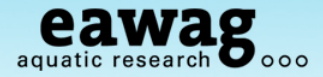

=> http://pubchem.ncbi.nlm.nih.gov/search/search.cgi#

Infolist Editing (5) – EDDP - search PubChem by CAS: 30223-73-5

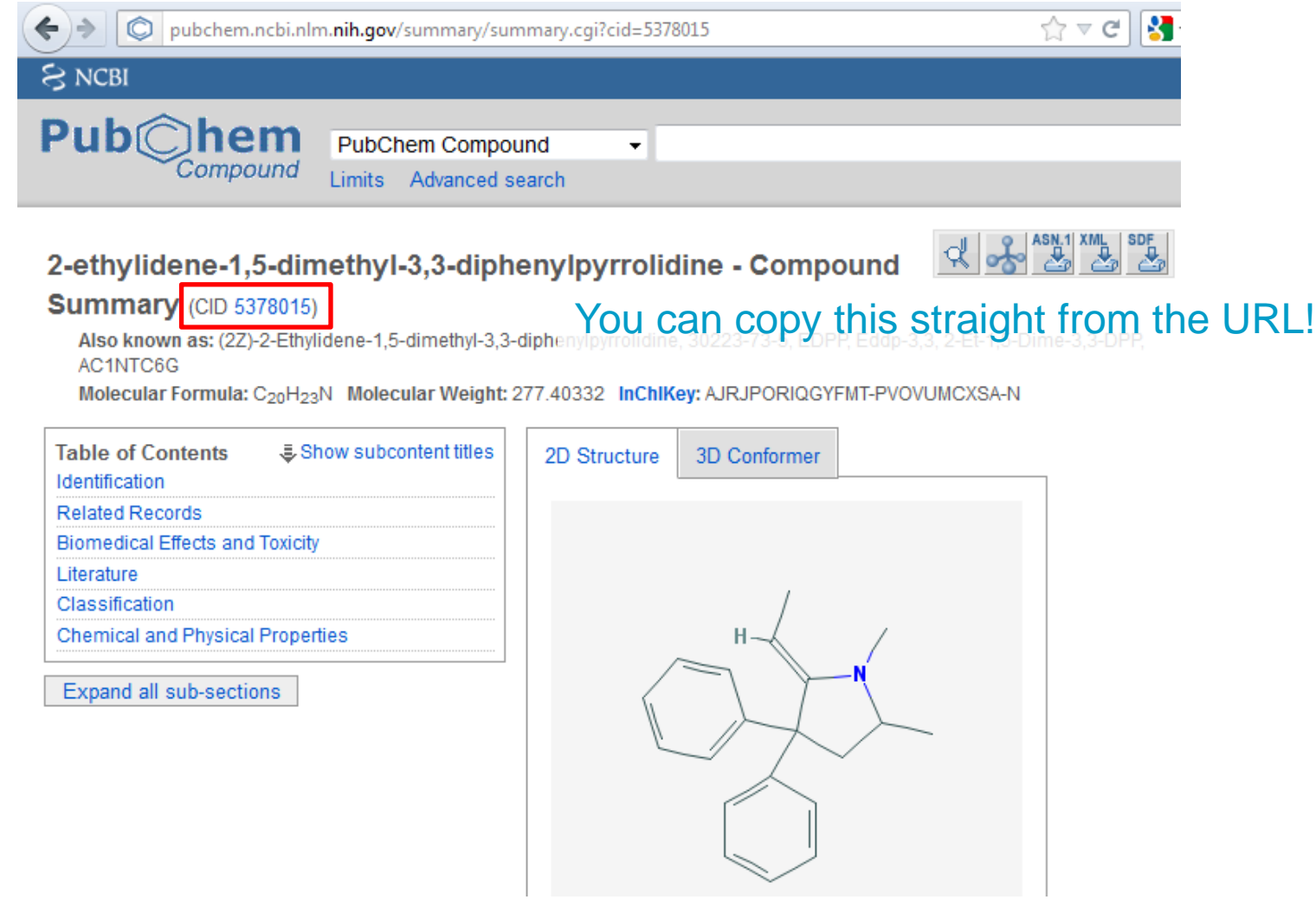

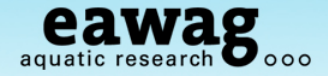

#### Infolist Editing (5) – fill in missing entries for EDDP – now filled in?

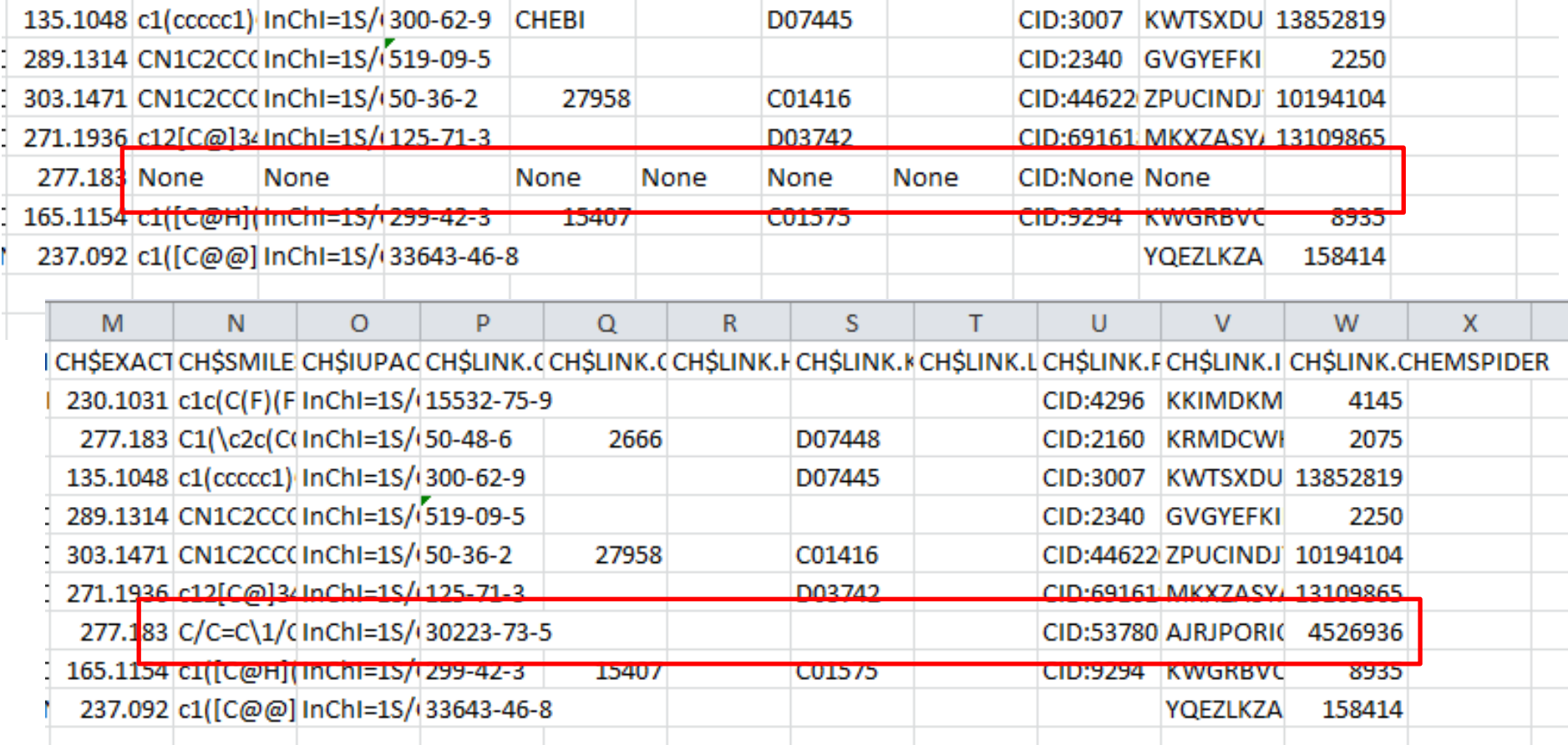

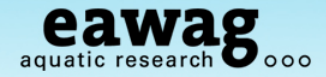

### Infolist Editing (6) – Check missing PubChem entry?

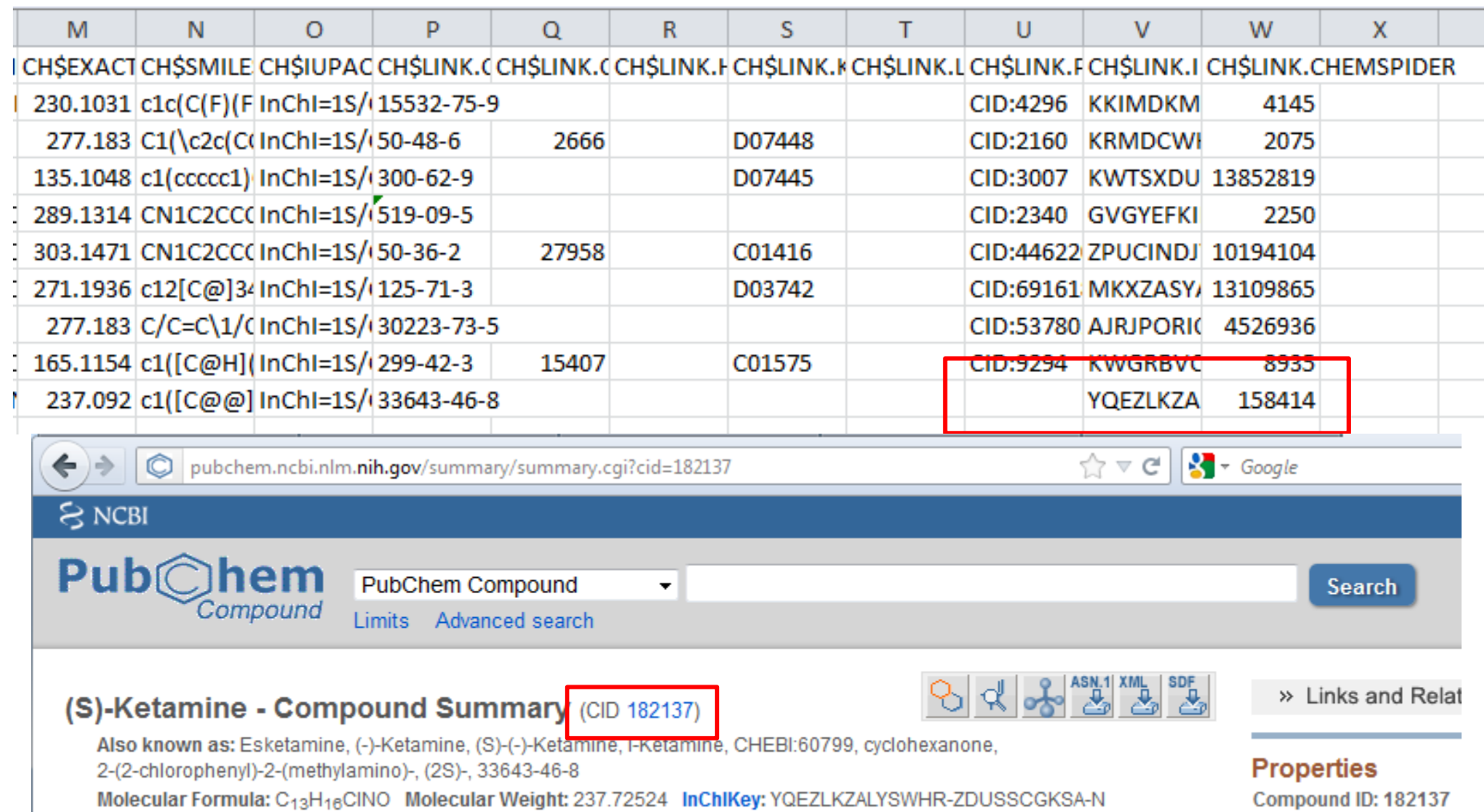

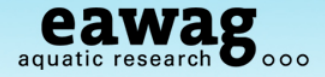

Infolist editing finished! Save under a new name and restart workflow

- Moving Infolists into a separate Infolist folder is recommended!

```
100
101 \text{ mb} < \text{resetInfolists(mb)}102 mb <- loadInfolists(mb, "C:/DATA/RMassBank/InfoLists demo")
103 # NOTE: if you didn't want to correct the whole list, use this one:
104 #mb <- loadInfolists(mb, system.file("infolists", package="RMassBankData")
105 # and start the workflow again - "no new data added" is a good sign!
106 mb <- m<sup>1</sup> > mb <- resetInfolists(mb)
                > mb <- loadInfolists(mb, "C:/DATA/RMassBank/InfoLists_demo")
107
                > # NOTE: if you didn't want to correct the whole list, use this one:
                > #mb <- loadInfolists(mb, system.file("infolists", package="RMassBankData"))
                > # and start the workflow again - "no new data added" is a good sign!
                > mb < - mb workflow(mb)
                mbWorkflow: Step 1
                mhwarkflaw: Sten 2
                No new data added.
                                                                       3
                mbWorkflow: Step
                                                                       3
                mbWorkflow: Step 4
                                                                       3
                Compiling: 1 3 Chlorophenyl piperazin 2818 pos.mzML
                                                                       mbWorkflow: Step 5
                Compiling: 1 3 Trifluoromethylphenyl piperazin 2819 pos
                                                                       mbWorkflow: Step 6
                Compiling: 1_Benzylpiperazin_2820_pos.mzML
                                                                       mbWorkflow: Step 7
                Compiling: Amitriptylin_2821_pos.mzML
                                                                       mbWorkflow: Step 8
                Compiling: Amphetamin 2822 pos.mzML
                Compiling: Benzoylecgonin 2823 pos.mzML
```
And that's it – DONE!

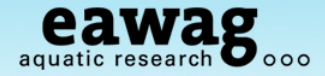

#### Take a look at your new records!

- You can open these in any text editor

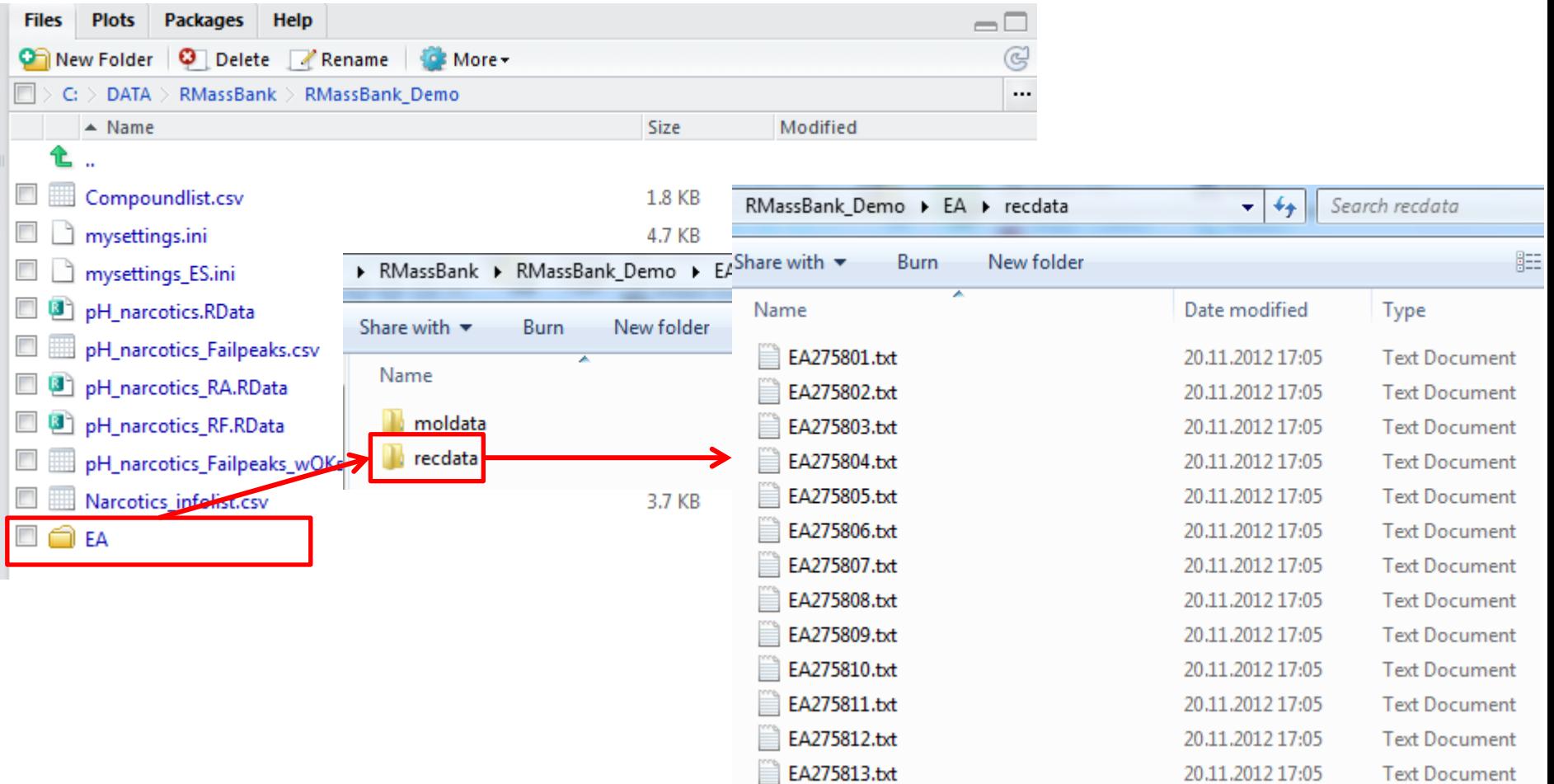

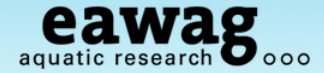

### **MassBank Records "recdata"**

- 0 Σ3 EA275805.txt - Notepad File Edit Format View Help ACCESSION: EA275805 RECORD\_TITLE: Ephedrine; LC-ESI-ITFT; MS2; 60%; R=7500; [M+H]+ DATE: 2012.11.20 AUTHORS: M. Stravs, E. Schymanski, H. Singer, Eawag LICENSE: CC BY-SA COPYRIGHT: Copyright (C) Eawag, 2012 COMMENT: CONFIDENCE standard Compound COMMENT: INTERNAL\_ID 2758 CH\$NAME: Ephedrine CH\$NAME: (1R.2S)-2-(methylamino)-1-phenyl-1-propanol CHSCOMPOUND\_CLASS: N/A; Environmental Standard<br>CHSCOPMULA: C10H15NO CHSFORMULA: C10H15NO MS\$FOCUSED\_ION: PRECURSOR\_TYPE [M+H]+ CHSEXACT\_MASS: 165.1154 MS\$DATA\_PROCESSING: RECALIBRATE loess on assigned fragments and MS1 CH\$SMILES: c1([C@H]([C@@H](N IMS\$DATA PROCESSING: WHOLE RMassBank CH\$IUPAC: InChI=15/C10H15NO, PK\$ANNOTATION: m/z num {formula mass error(ppm)}  $-$ /mO/s1 56.0495 1 C3H6N+ 56.0495 -0.46 CHSLINK: CAS 299-42-3 70.0652 1 C4H8N+ 70.0651 0.49 CHSLINK: CHEBI 15407 91.0542 1 C7H7+ 91.0542 -0.51 CHSLINK: KEGG C01575 93.07 1 C7H9+ 93.0699 1.22 CHSLINK: PUBCHEM CID:9294 115.0542 1 C9H7+ 115.0542 -0.58 CH\$LINK: INCHIKEY KWGRBVOPPL 117.0699 1 C9H9+ 117.0699 0.11 CHSLINK: CHEMSPIDER 8935 118.0647 1 C8H8N+ 118.0651 -3.86 AC\$INSTRUMENT: LTQ Orbitrap 132.081 1 C9H10N+ 132.0808 1.55 AC\$INSTRUMENT\_TYPE: LC-ESI-I 133.0886 1 C9H11N+ 133.0886 0.14 AC\$MASS\_SPECTROMETRY: MS\_TYP 135.0804 1 C9H110+ 135.0804 -0.68 AC\$MASS\_SPECTROMETRY: IONIZA 148.1121 1 C10H14N+ 148.1121 -0.04 AC\$MASS\_SPECTROMETRY: ION\_MO PK\$NUM\_PEAK: 11 AC\$MASS\_SPECTROMETRY: FRAGME PK\$PEAK: m/z int. rel.int. AC\$MASS\_SPECTROMETRY: COLLIS 56.0495 151421.4 24 AC\$MASS\_SPECTROMETRY: RESOLU 70.0652 152358.5 24 AC\$CHROMATOGRAPHY: COLUMN\_NA 91.0542 150051.6 24 AC\$CHROMATOGRAPHY: FLOW GRAD 93.07 24399.9 3 5/95 at 25 min, 90/10 at 25. 115.0542 229068.4 37 AC\$CHROMATOGRAPHY: FLOW\_RATE 117.0699 1548461.5 251 AC\$CHROMATOGRAPHY: RETENTION 118.0647 12712.5 2 AC\$CHROMATOGRAPHY: SOLVENT A 132.081 35161.8 5 AC\$CHROMATOGRAPHY: SOLVENT B 133.0886 1423545.6 231 MS\$FOCUSED\_ION: BASE\_PEAK 16 135.0804 94627.2 15 148.1121 6145796.5 999  $\prime\prime$ 

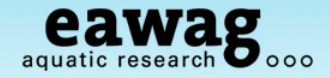

## **MassBank Record Structures "moldata"**

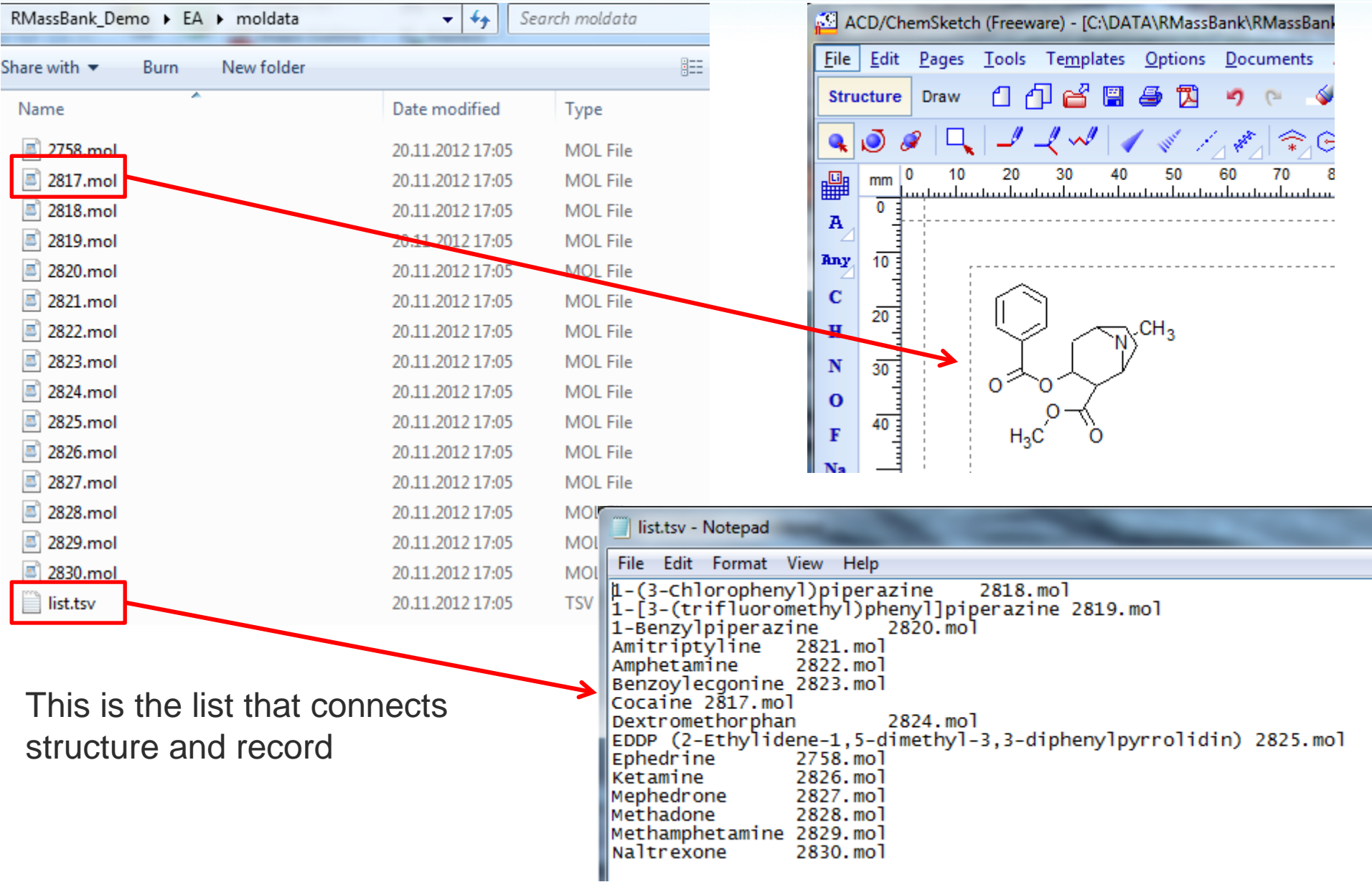

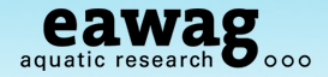

## **Final Tasks for MassBank records:**

Create "recdata.zip" and "moldata.zip" (e.g. with 7Zip)

o This wasn't automated as this requires additional packages for Windows

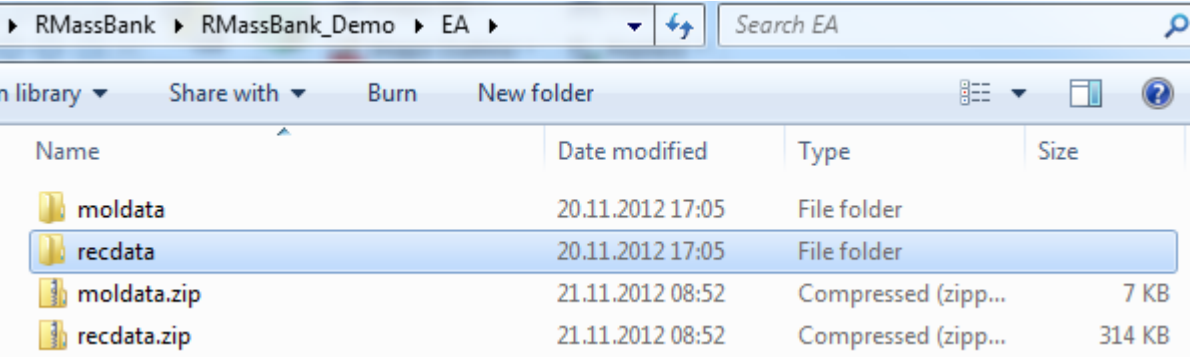

These zip files are now ready for upload to MassBank

- o If these are new records for NORMAN MassBank
	- o Email these to [massbank@normandata.eu](mailto:massbank@normandata.eu)
- o If these are private records, you can upload to your own MassBank
	- o I'll give a few screenshots in the next few slides

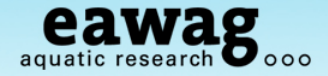

Example with "uchem-massbank" screenshots

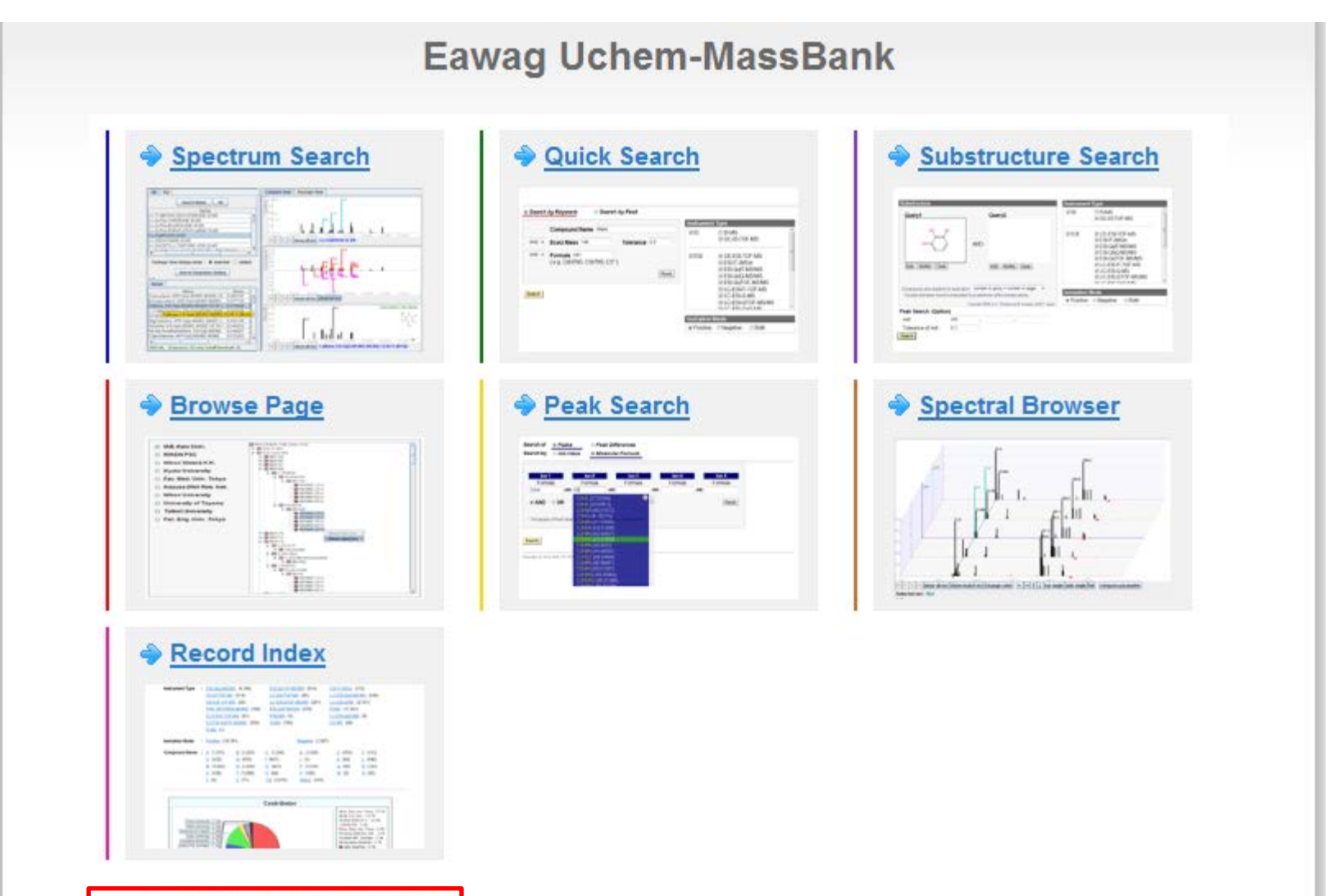

• MassBank Administration Tool

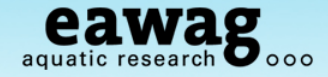

Example with "uchem-massbank" screenshots

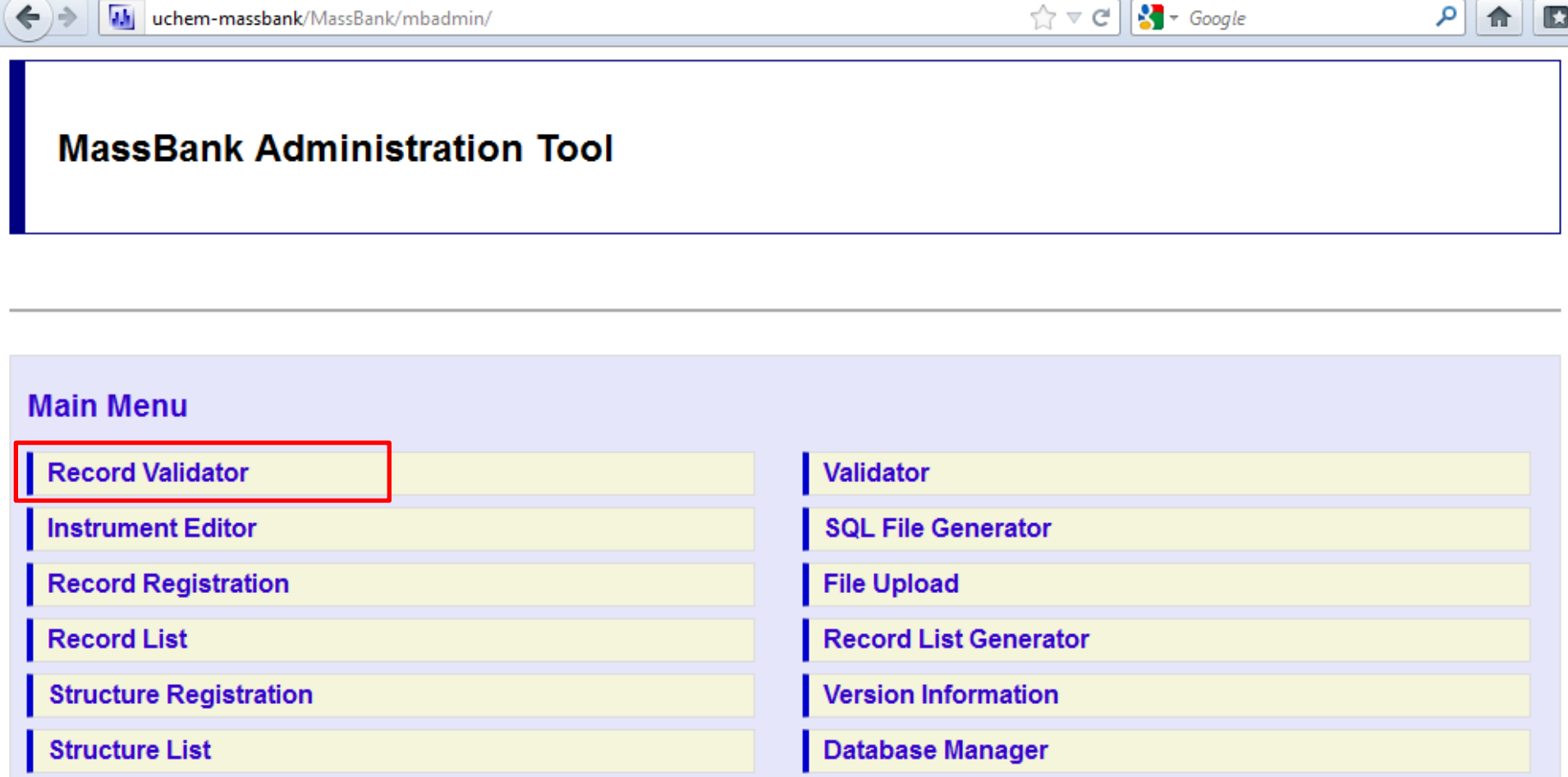

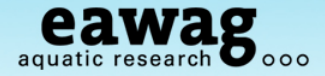

### Record validation

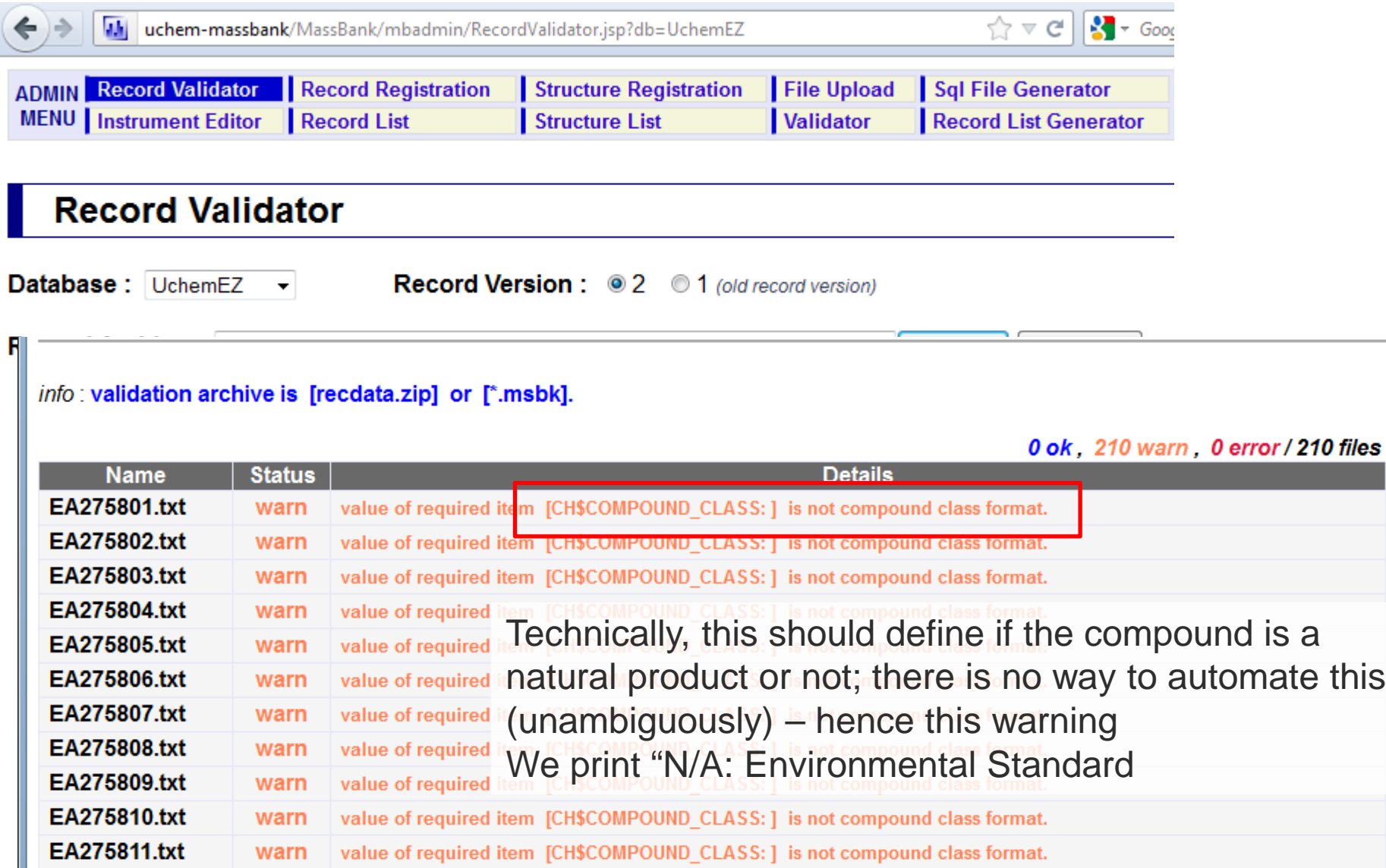

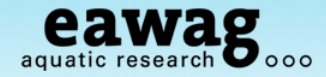

### Record Registration

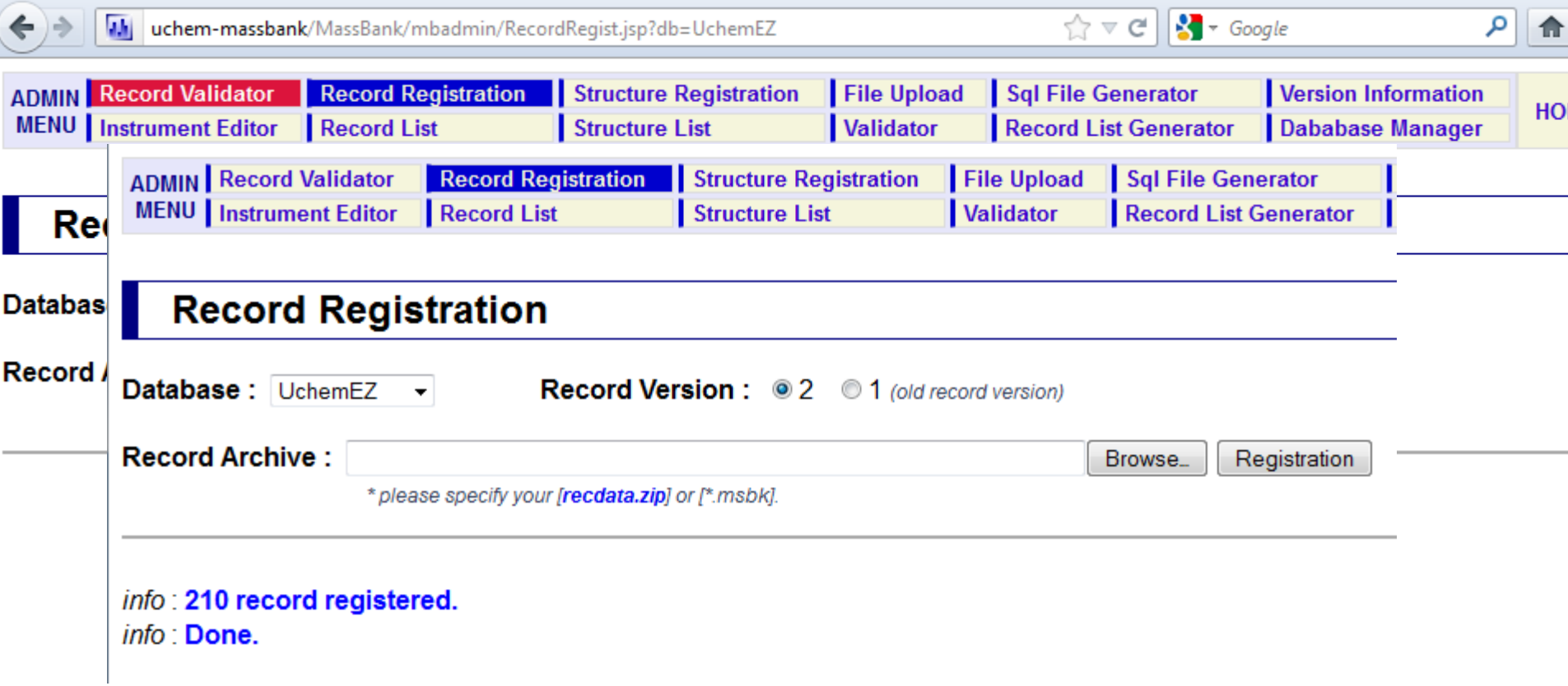

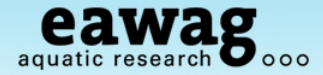

### Structure Registration

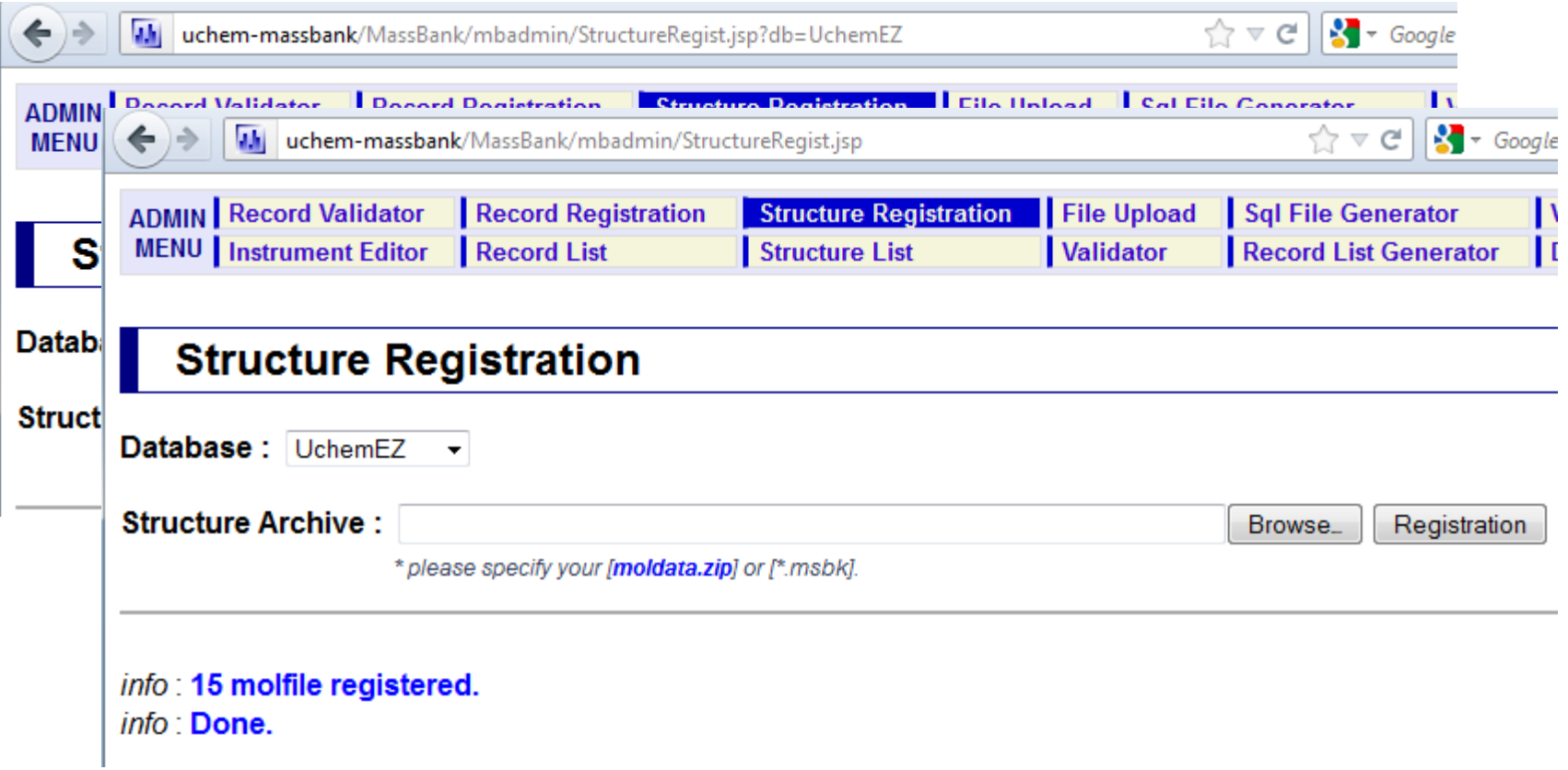

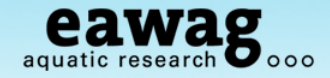

## **Records Registered**

Browse MassBank to see what they look like!

### **Record Index**

 $\bullet$  mass calculator ÷г

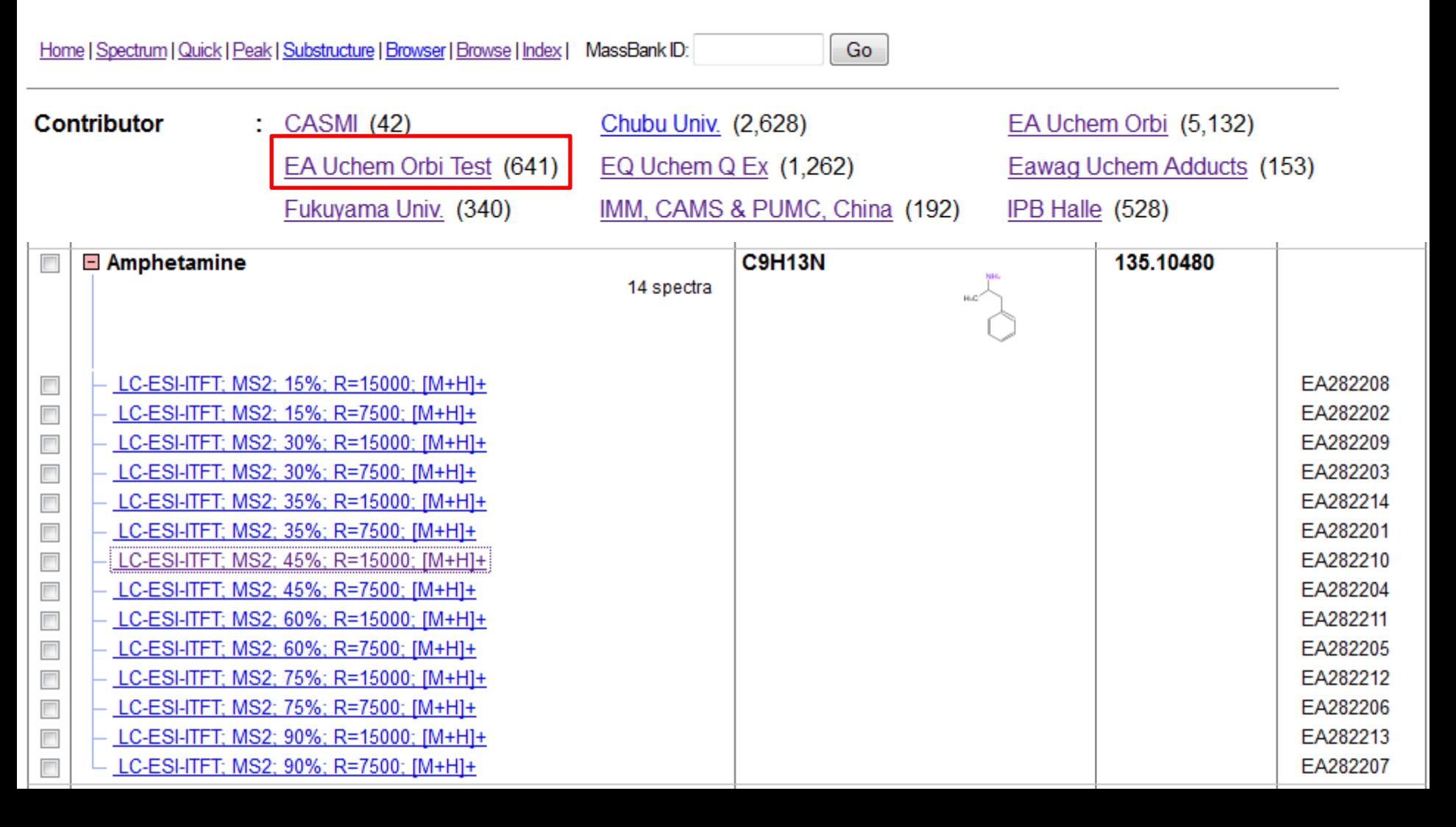

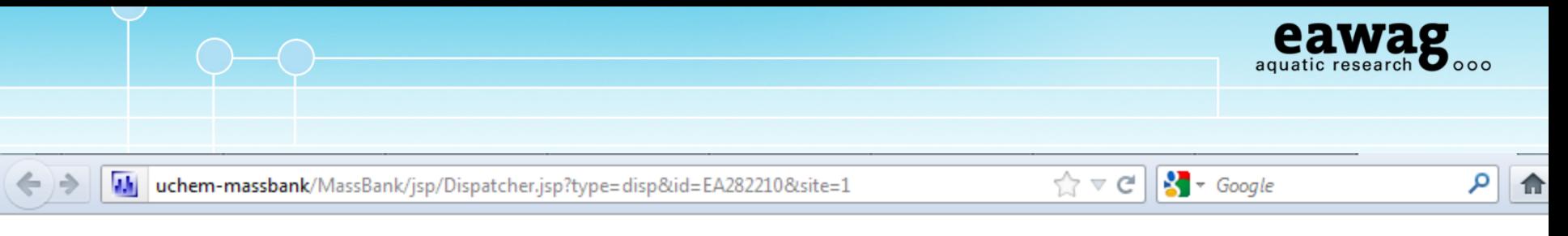

Go

### **MassBank Record: EA282210**

Home | Spectrum | Quick | Peak | Substructure | Browser | Browse | Index | MassBank ID:

#### Amphetamine; LC-ESI-ITFT; MS2; 45%; R=15000; [M+H]+

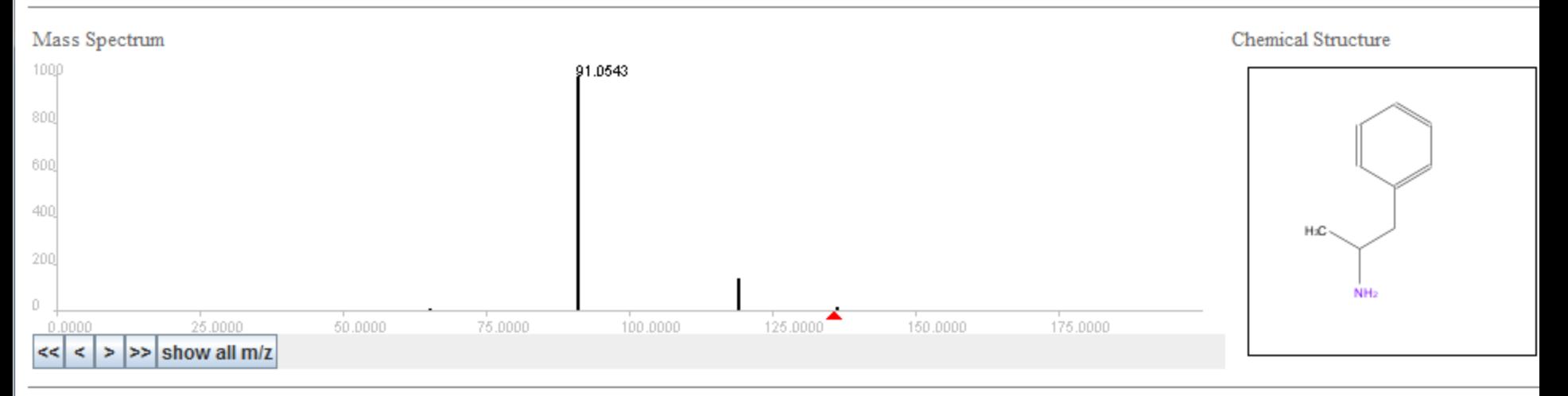

ACCESSION: EA282210 RECORD TITLE: Amphetamine; LC-ESI-ITFT; MS2; 45%; R=15000; [M+H]+ DATE: 2012.11.20 AUTHORS: M. Stravs, E. Schymanski, H. Singer, Eawag LICENSE: CC BY-SA COPYRIGHT: Copyright (C) Eawag, 2012 COMMENT: CONFIDENCE standard compound COMMENT: INTERNAL\_ID 2822

CH\$NAME: Amphetamine CH\$NAME: Amfetamine

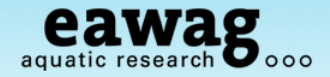

## **Take-Home Messages: RMassBank Demo**

That was a 60+-slide introduction to RMassBank

- o Install (and update) RMassBank and necessary programs
- o Run RMassBank for trial data
	- o Get a basic understanding for the workflow
- o Understand the manual checking required
	- $\circ$  "Fail peaks" checking these in raw data
	- $\circ$  Automatic annotation with CTS searching/editing this data
- o Generate records with RMassBank
- o A quick impression how to upload these records

It will be impossible to remember everything!

- o vignette("RMassBank") this contains an extensive explanation
- o Stravs et al. 2012, *J. Mass Spectrom.*, DOI: 10.1002/jms.3131

## **Acknowledgements**

- o Marie-Curie Post Doctoral Fellowship (E. Schymanski),
- o Eawag Discretionary Funds (M. Stravs)
- o Coauthors: *Michael Stravs*, Heinz Singer, Juliane Hollender
- o R & MassBank help: Steffen Neumann, Michael Gerlich, Erik Müller, (IPB)
- o Discussions: Matthias Ruff, Martin Loos (Eawag);

Tobias Schulze, Martin Krauss, Werner Brack (UFZ)

- o MassBank & Naming Rights: Prof. Takaaki Nishioka
- o NORMAN Association

o And thank you all for listening!

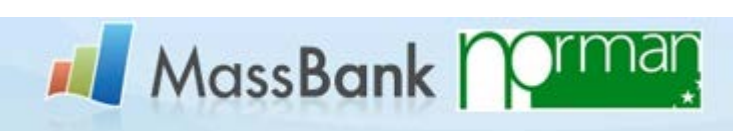

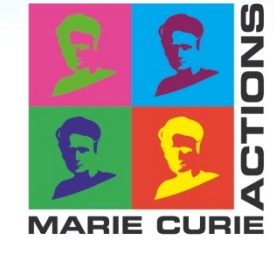

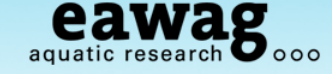

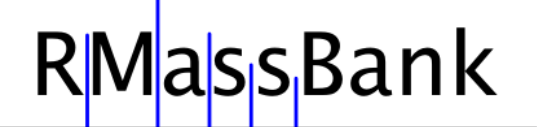

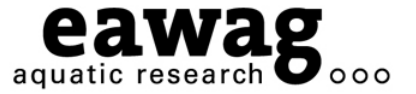

# Any Questions?

**massbank@normandata.eu (Tobias – record upload)**

**massbank@eawag.ch (RMassBank: E. Schymanski, M. Stravs)**

**<http://metabolomics-forum.com/viewforum.php?f=29>**

**emma.schymanski@eawag.ch**

**DOI: 10.1002/jms.3131 All Details Contained Within!**